# SafeNet Luna Network HSM 7.0

LunaCM Command Reference Guide

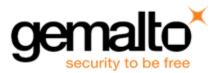

#### **Document Information**

| Product Version      | 7.0            |
|----------------------|----------------|
| Document Part Number | 007-013576-002 |
| Release Date         | 02 June 2017   |

#### **Revision History**

| Revision | Date         | Reason           |
|----------|--------------|------------------|
| Rev. A   | 02 June 2017 | Initial release. |

#### Trademarks, Copyrights, and Third-Party Software

Copyright 2001-2017 Gemalto. All rights reserved. Gemalto and the Gemalto logo are trademarks and service marks of Gemalto and/or its subsidiaries and are registered in certain countries. All other trademarks and service marks, whether registered or not in specific countries, are the property of their respective owners.

| Software     | License and copyright                                                                                                    |  |
|--------------|----------------------------------------------------------------------------------------------------|--|
| editline     | This product incorporates editline licensed under Apache v2.0 Open Software.<br>Copyright 1992,1993 Simmule Turner and Rich Salz. All rights reserved.<br>You can obtain the full text of the Apache v2.0 Open Software license at the following<br>URL:<br>https://www.apache.org/licenses/LICENSE-2.0                                                                                                    |  |
| libFDT       | Dual License Choice of BSD or GPL-2.0<br>Copyright (C) 2006 David Gibson, IBM Corporation.                                                                                                    |  |
| libsodium    | ISC License (ISCL)<br>Copyright (C) 2013-2016                                                                                                    |  |
| Linux Kernel | GPL-2.0                                                                                                    |  |
| OpenSSH      | <ul> <li>This product uses a derived version of OpenSSH</li> <li>Copyright 1995 Tatu Ylonen , Espoo, Finland. All rights reserved .</li> <li>Copyright 1995, 1996 by David Mazieres .</li> <li>Copyright 1983, 1990, 1992, 1993, 1995 The Regents of the University of California.</li> <li>All rights reserved</li> <li>You can obtain the full text of the OpenSSH license at the following URL:<br/>https://www.openbsd.org/policy.html</li> </ul> |  |
| OpenSSL      | SSLeay License<br>Copyright (C) 1995-1998 Eric Young (eay@cryptsoft.com)<br>OpenSSL license                                                                                                    |  |

| Software License and copyright  |                                                                                                    |
|---------------------------------|----------------------------------------------------------------------------------------------------|
|                                 | Copyright (C) 1998-2002 The OpenSSL Project                                                                           |
| Software implementation of SHA2 | Proprietary license<br>Copyright (C) 2002, Dr Brian Gladman, Worcester, UK.                                           |
| Software implementation of AES  | Proprietary license<br>Copyright (C) 2001, Dr Brian Gladman <brg@gladman.uk.net>, Worcester, UK.</brg@gladman.uk.net> |

#### Disclaimer

All information herein is either public information or is the property of and owned solely by Gemalto and/or its subsidiaries who shall have and keep the sole right to file patent applications or any other kind of intellectual property protection in connection with such information.

Nothing herein shall be construed as implying or granting to you any rights, by license, grant or otherwise, under any intellectual and/or industrial property rights of or concerning any of Gemalto's information.

This document can be used for informational, non-commercial, internal, and personal use only provided that:

- The copyright notice, the confidentiality and proprietary legend and this full warning notice appear in all copies.
- This document shall not be posted on any publicly accessible network computer or broadcast in any media, and no modification of any part of this document shall be made.

Use for any other purpose is expressly prohibited and may result in severe civil and criminal liabilities.

The information contained in this document is provided "AS IS" without any warranty of any kind. Unless otherwise expressly agreed in writing, Gemalto makes no warranty as to the value or accuracy of information contained herein.

The document could include technical inaccuracies or typographical errors. Changes are periodically added to the information herein. Furthermore, Gemalto reserves the right to make any change or improvement in the specifications data, information, and the like described herein, at any time.

Gemalto hereby disclaims all warranties and conditions with regard to the information contained herein, including all implied warranties of merchantability, fitness for a particular purpose, title and non-infringement. In no event shall Gemalto be liable, whether in contract, tort or otherwise, for any indirect, special or consequential damages or any damages whatsoever including but not limited to damages resulting from loss of use, data, profits, revenues, or customers, arising out of or in connection with the use or performance of information contained in this document.

Gemalto does not and shall not warrant that this product will be resistant to all possible attacks and shall not incur, and disclaims, any liability in this respect. Even if each product is compliant with current security standards in force on the date of their design, security mechanisms' resistance necessarily evolves according to the state of the art in security and notably under the emergence of new attacks. Under no circumstances, shall Gemalto be held liable for any third party actions and in particular in case of any successful attack against systems or equipment incorporating Gemalto products. Gemalto disclaims any liability with respect to security for direct, indirect, incidental or consequential damages that result from any use of its products. It is further stressed that independent testing and verification by the person using the product is particularly encouraged, especially in any application in which defective, incorrect or insecure functioning could result in damage to persons or property, denial of service, or loss of privacy.

All intellectual property is protected by copyright. All trademarks and product names used or referred to are the copyright of their respective owners. No part of this document may be reproduced, stored in a retrieval system or transmitted in any form or by any means, electronic, mechanical, chemical, photocopy, recording or otherwise without the prior written permission of Gemalto.

#### **Regulatory Compliance**

This product complies with the following regulatory regulations. To ensure compliancy, ensure that you install the products as specified in the installation instructions and use only Gemalto-supplied or approved accessories.

#### USA, FCC

This equipment has been tested and found to comply with the limits for a "Class B" digital device, pursuant to part 15 of the FCC rules.

#### Canada

This class B digital apparatus meets all requirements of the Canadian interference-causing equipment regulations.

#### Europe

This product is in conformity with the protection requirements of EC Council Directive 2014/30/EU. This product satisfies the CLASS B limits of EN55032.

# CONTENTS

| PREFACE About the LunaCM Command Reference Guide | 8  |
|--------------------------------------------------|----|
| Customer Release Notes                           | 8  |
| Audience                                         | 8  |
| Document Conventions                             | 8  |
| Notes                                            | 9  |
| Cautions                                         | 9  |
| Warnings                                         | 9  |
| Command Syntax and Typeface Conventions          | 9  |
| Support Contacts                                 | 10 |
|                                                  |    |
| 1 Using LunaCM                                   | 11 |
| Accessing LunaCM                                 | 11 |
| LunaCM Features                                  | 12 |
| Case Insensitivity                               | 12 |
| Quotation Marks                                  | 12 |
| Operation                                        | 13 |
|                                                  |    |
| 2 LunaCM Commands                                |    |
| appid                                            |    |
| appid close                                      |    |
| appid info                                       |    |
| appid open                                       |    |
| appid set                                        |    |
| clientconfig                                     |    |
| clientconfig deleteserver                        |    |
| clientconfig deploy                              |    |
| clientconfig listservers                         |    |
| clientconfig restart                             |    |
| clientconfig verify                              |    |
| file display                                     |    |
| hagroup                                          |    |
| hagroup addmember                                |    |
| hagroup addstandby                               |    |
| hagroup creategroup                              | 34 |
| hagroup deletegroup                              |    |
| hagroup halog                                    |    |
| hagroup haonly                                   |    |
| hagroup interval                                 |    |
| hagroup listgroups                               |    |
| hagroup recover                                  |    |
| hagroup recoverymode                             |    |
| hagroup removemember                             |    |
| hagroup removestandby                            | 45 |

| hagroup retry              | 46  |
|----------------------------|-----|
| hagroup synchronize        | 47  |
| partition                  |     |
| partition addsize          | 50  |
| partition archive          |     |
| partition archive backup   |     |
| partition archive contents | 57  |
| partition archive delete   | 59  |
| partition archive list     | 61  |
| partition archive restore  | 63  |
| partition changepolicy     | 65  |
| partition clear            |     |
| partition clone            | 67  |
| partition contents         | 69  |
| partition init             |     |
| partition restoresim3file  | 72  |
| partition setlegacydomain  |     |
| partition showinfo         | 74  |
| partition showmechanism    |     |
| partition showpolicies     |     |
| ped                        |     |
| ped connect                | 81  |
| ped disconnect             | 83  |
| ped get                    | 84  |
| ped set                    |     |
| ped show                   |     |
| remotebackup start         |     |
| role                       |     |
| role changepw              |     |
| role createchallenge       |     |
| role deactivate            |     |
| role init                  |     |
| role list                  |     |
| role login                 |     |
| role logout                |     |
| role recoveryinit          |     |
| role recoverylogin         |     |
| role resetpw               | 100 |
| role setdomain             |     |
| role show                  | 102 |
| slot                       |     |
| slot configset             |     |
| slot configshow            |     |
| slot list                  |     |
| slot partitionlist         |     |
| slot set                   |     |
| slot showempty             |     |
| stc                        |     |
| stc disable                |     |

| stc enable                      | 114 |
|---------------------------------|-----|
| stc identitycreate              |     |
| stc identitydelete              |     |
| stc identityexport              |     |
| stc identityshow                |     |
| stc partitionderegister         |     |
| stc partitionregister           | 120 |
| stc status                      |     |
| stc tokeninit                   | 122 |
| stc tokenlist                   | 123 |
| stcconfig                       |     |
| stcconfig activationtimeoutset  |     |
| stcconfig activationtimeoutshow |     |
| stcconfig cipherdisable         |     |
| stcconfig cipherenable          |     |
| stcconfig ciphershow            |     |
| stcconfig clientderegister      |     |
| stcconfig clientlist            |     |
| stcconfig clientregister        |     |
| stcconfig hmacdisable           | 134 |
| stcconfig hmacenable            |     |
| stcconfig hmacshow              |     |
| stcconfig partitionidexport     |     |
| stcconfig partitionidshow       |     |
| stcconfig rekeythresholdset     |     |
| stcconfig rekeythresholdshow    | 140 |

# PREFACE About the LunaCM Command Reference Guide

This document describes how to access and use the LunaCM command line tool, with detailed syntax descriptions and examples for each available command. It contains the following chapters:

- "Using LunaCM" on page 11
- "LunaCM Commands" on page 14

This preface also includes the following information about this document:

- "Customer Release Notes" below
- "Audience" below
- "Document Conventions" below
- "Support Contacts" on page 10

For information regarding the document status and revision history, see "Document Information" on page 2

## **Customer Release Notes**

The customer release notes (CRN) provide important information about this release that is not included in the customer documentation. Read the CRN to fully understand the capabilities, limitations, and known issues for this release. You can view or download the latest version of the CRN from the Technical Support Customer Portal at <a href="https://supportportal.gemalto.com">https://supportportal.gemalto.com</a>.

### Audience

This document is intended for personnel responsible for maintaining your organization's security infrastructure. This includes SafeNet Luna HSM users and security officers, key manager administrators, and network administrators.

All products manufactured and distributed by Gemalto are designed to be installed, operated, and maintained by personnel who have the knowledge, training, and qualifications required to safely perform the tasks assigned to them. The information, processes, and procedures contained in this document are intended for use by trained and qualified personnel only.

It is assumed that the users of this document are proficient with security concepts.

### **Document Conventions**

This document uses standard conventions for describing the user interface and for alerting you to important information.

#### Notes

Notes are used to alert you to important or helpful information. They use the following format:

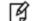

Note: Take note. Contains important or helpful information.

### Cautions

Cautions are used to alert you to important information that may help prevent unexpected results or data loss. They use the following format:

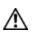

**CAUTION:** Exercise caution. Contains important information that may help prevent unexpected results or data loss.

### Warnings

Warnings are used to alert you to the potential for catastrophic data loss or personal injury. They use the following format:

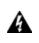

WARNING! Be extremely careful and obey all safety and security measures. In this situation you might do something that could result in catastrophic data loss or personal injury.

### **Command Syntax and Typeface Conventions**

| Format                                          | Convention                                                                                                    |  |
|-------------------------------------------------|----------------------------------------------------------------------------------------------------|--|
| bold                                            | <ul> <li>The bold attribute is used to indicate the following:</li> <li>Command-line commands and options (Type dir /p.)</li> <li>Button names (Click Save As.)</li> <li>Check box and radio button names (Select the Print Duplex check box.)</li> <li>Dialog box titles (On the Protect Document dialog box, click Yes.)</li> <li>Field names (User Name: Enter the name of the user.)</li> <li>Menu names (On the File menu, click Save.) (Click Menu &gt; Go To &gt; Folders.)</li> <li>User input (In the Date box, type April 1.)</li> </ul> |  |
| italics                                         | In type, the italic attribute is used for emphasis or to indicate a related document. (See the <i>Installation Guide</i> for more information.)                                                                                                    |  |
| <variable></variable>                           | In command descriptions, angle brackets represent variables. You must substitute a value for command line arguments that are enclosed in angle brackets.                                                                                                    |  |
| [ <b>optional</b> ]<br>[ <optional>]</optional> | Represent optional <b>keywords</b> or <variables> in a command line description. Optionally enter the keyword or <variable> that is enclosed in square brackets, if it is necessary or desirable to complete the task.</variable></variables>                                                                                                    |  |

| Format                                         | Convention                                                                                                    |
|------------------------------------------------|----------------------------------------------------------------------------------------------------|
| { <b>a b c</b> }<br>{ <a> <b> <c>}</c></b></a> | Represent required alternate <b>keywords</b> or <variables> in a command line description. You must choose one command line argument enclosed within the braces. Choices are separated by vertical (OR) bars.</variables> |
| [ <b>a b c</b> ]<br>[ <a> <b> <c>]</c></b></a> | Represent optional alternate keywords or variables in a command line description. Choose one command line argument enclosed within the braces, if desired. Choices are separated by vertical (OR) bars.                   |

# **Support Contacts**

| Contact method                                                           | Contact                                                                                                    |                  |
|--------------------------------------------------------------------------|----------------------------------------------------------------------------------------------------|------------------|
| Phone<br>(Subject to change. An up-to-<br>date list is maintained on the | Global                                                                                                    | +1 410-931-7520  |
|                                                                          | Australia                                                                                                    | 1800.020.183     |
| Technical Support Customer<br>Portal)                                    | India                                                                                                    | 000.800.100.4290 |
| r ontar)                                                                 | Netherlands                                                                                                    | 0800.022.2996    |
|                                                                          | New Zealand                                                                                                    | 0800.440.359     |
|                                                                          | Portugal                                                                                                    | 800.863.499      |
|                                                                          | Singapore                                                                                                    | 800.1302.029     |
|                                                                          | Spain                                                                                                    | 900.938.717      |
|                                                                          | Sweden                                                                                                    | 020.791.028      |
|                                                                          | Switzerland                                                                                                    | 0800.564.849     |
|                                                                          | United Kingdom                                                                                                    | 0800.056.3158    |
|                                                                          | United States                                                                                                    | (800) 545-6608   |
| Web                                                                      | https://safenet.gemalto.com                                                                                                    |                  |
| Technical Support Customer<br>Portal                                     | https://supportportal.gemalto.com<br>Existing customers with a Technical Support Customer Portal account can log in<br>to manage incidents, get the latest software upgrades, and access the Knowledge<br>Base. To create a new account, click the <b>Register</b> link at the top of the page. You<br>will need your Customer Identifier number. |                  |

# 1 Using LunaCM

This chapter describes how to access and use the LunaCM utility. It contains the following topics:

- "Accessing LunaCM" below
- "LunaCM Features" on the next page

# Accessing LunaCM

The LunaCM utility (lunacm) is the client-side administrative command interface for SafeNet HSMs.

From a client/host computer, LunaCM can interact with, and perform operations on any, or all, of the following:

- Internally installed SafeNet Luna PCIe HSMs (HSM card)
- Locally USB-connected SafeNet Luna USB HSMs
- Remotely located SafeNet Luna Network HSM application partitions, made available by a NTLS or STC network link between the distant HSM appliance and partition(s) and the local client computer.

#### To access LunaCM:

- 1. Open a Command Prompt or console window.
- 2. Go to the SafeNet Luna HSM Client software directory and start the LunaCM utility:

| Windows       | C:\> cd c:\Program Files\SafeNet\LunaClient<br>C:\Program Files\SafeNet\LunaClient\> lunacm |
|---------------|---------------------------------------------------------------------------------------------|
| Linux/AIX     | <ul><li>&gt; cd /usr/safenet/lunaclient/bin</li><li>&gt; ./lunacm</li></ul>                 |
| Solaris/HP-UX | > cd /opt/safenet/lunaclient/bin > ./lunacm                                                 |

Some preliminary status information is displayed, followed by the lunacm:> command-line prompt.

3. You can now issue any LunaCM utility command to manage your SafeNet HSM. For a summary, type "help" and press **Enter**.

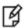

**Note:** For SafeNet Luna PCIe HSM and SafeNet Luna USB HSM, LunaCM is used to administer both the HSM as HSM SO, and the application partition. For SafeNet Luna Network HSM, LunaCM is used to manage application partitions (assuming an NTLS or STC link between your SafeNet Luna HSM Client computer and the SafeNet Luna Network

HSM appliance). LunaCM is not used to perform HSM-wide administration by the HSM SO on SafeNet Luna Network HSM - for that you must log into a LunaSH session via SSH.

LunaCM depends on the availability of HSM partitions in order to be useful. If no application partition has been created, then only the HSM SO (administrative) partition is available, against which to run commands.

If the Chrystoki.conf / Crystoki.ini configuration file [Presentation] setting "ShowAdminTokens=" is set to no, then the HSM administrative partition/slot is also unavailable, and LunaCM is not usable. If you know you have a working SafeNet Luna PCIe HSM or SafeNet Luna USB HSM attached to your Client computer and LunaCM shows no usable commands, then verify in your Chrystoki.conf or Crystoki.ini file that "ShowAdminTokens" is not set to no.

## LunaCM Features

- Command history is supported, using up/down arrows, Home, End, Page Up, Page Down.
- Non-ambiguous command shortnames are supported. You must type the exact shortname that is listed in the syntax help, or else type the full command with no abbreviations. Additionally, for syntax help, the alias ? is available.
- · Commands and options are case-insensitive.
- Limited scripting is possible.

However, handling of return codes is not fully supported at this time. The utility is not a full-featured shell, so features like command-completion or parsing of partial commands are not supported.

# **Case Insensitivity**

Commands and options entered by the user are not sensitive to case. If a user accidentally leaves the Caps-Lock key on, or by habit capitalizes some commands or options, they should not have to re-enter or edit the command line.

Command parameters, however, are passed to command executables with the same case as entered on the command line. Command executables must deal with case issues as appropriate for the command.

For example, you can type:

lunacm:> partition login -password mYpa55word!

or

lunacm:> partition LOGIN -PASSWorD mYpa55word!

and successfully login to your Partition. Note that the command and sub-commands can be any combination of uppercase and lowercase letters. The command parser interprets it correctly. However, the password string itself is passed on to the access-control handler, which is very particular about lettercase. Therefore, an item like a password must be typed letter-perfect with the appropriate case applied.

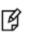

**Note:** For Trusted Path Authenticated HSM, do not type the password - you are directed to the Luna PED, which prompts for the required PED key.

## **Quotation Marks**

It might happen that a command parameter consists of two or more parts, separated by spaces. This can be misconstrued by the command parser as two (or more) additional parameters. To ensure that a multi-part parameter is parsed as a single entity, enclose it in quotation marks " ".

# Operation

LunaCM's cache can become unsynchronized if you access an HSM in more than one application session and make administrative changes.

For example, you might attempt a role login against a connected SafeNet Luna Network HSM application partition, in a lunacm instance that had been open for a while, and you (or someone else) had just made a partition policy change in lunash, such as changing max bad login attempts from default 10 down to (say) 3. The policy change comes into effect immediately, though any other open sessions might be unaware of the change. A failed attempt in the open lunacm instance might state that you still had nine unsuccessful attempts remaining, when in fact you had only two, because the lunacm instance was not up-to-date with the change made via lunash.

Relaunching lunacm, or using "clientconfig restart" updates the cache and fixes the mismatch.

# 2 LunaCM Commands

This chapter describes the commands available in LunaCM. The commands are described in alphabetical order and provide:

- A brief description of the command function
- The command syntax and parameter descriptions
- Usage examples

M

LunaCM opens with a slot list, showing brief descriptions of the HSM administrative or application partitions that are visible to the library, in the order that they are detected. Those include:

- SafeNet Luna Network HSM application partitions (if any), network-connected to the host computer via NTLS or STC channels
- SafeNet Luna PCIe HSMs (if any) installed within the host computer
- SafeNet Luna USB HSMs (if any) connected via USB to the host computer

By default, LunaCM shows the lowest-numbered slot first. Local HSMs (SafeNet Luna PCIe HSM or SafeNet Luna USB HSM) might have an HSM administrative slot (for the HSM SO) or an application partition slot, or both, so LunaCM leaves gaps in the slot numbering to allow for the possible slots on a given HSM.

**Note:** Login state of a slot is preserved until explicitly ended (such as with "logout" or "deactivate" or closing the application). Therefore, login state persists when you switch slots in LunaCM. If you were logged into the partition in slot 1, then set current slot to slot 2, then came back to slot 1, the login state for the partition in slot 1 would still be in force, with no need to reinstate it.

The following table provides links to the top-level commands in the hierarchy. Select a link to display the command syntax or to navigate to the sub-command you need. Some of these commands act on the current-slot partition; some have a **-slot** option to direct their action to another partition/slot.

| Command      | Shortcut | Description                                                 |  |
|--------------|----------|-------------------------------------------------------------|--|
| appid        | а        | Manage Application Ids. See "appid" on page 16.             |  |
| clientconfig | ccfg     | Client configuration. See "clientconfig" on page 21.        |  |
| file         | f        | File commands. See "file display" on page 28.               |  |
| hagroup      | ha       | High Availability Group commands. See "hagroup" on page 29. |  |
| partition    | par      | Partition commands. See "partition" on page 48.             |  |
| ped          | р        | Remote PED commands. See "ped" on page 80.                  |  |

| Command      | Shortcut | Description                                                                 |  |
|--------------|----------|-----------------------------------------------------------------------------|--|
| remotebackup | rb       | Manage Remote Backup server. See "remotebackup start" on page 87.           |  |
| role         | ro       | Role management commands. See "role" on page 88.                            |  |
| slot         | s        | Slot management commands. See "slot" on page 103.                           |  |
| stc          | stc      | Secure Trusted Channel commands. See "stc" on page 111.                     |  |
| stcconfig    | stcc     | Secure Trusted Channel configuration commands. See "stcconfig" on page 124. |  |

# appid

Access the **appid**-level commands to manage application IDs on the HSM. For a description of application IDs, see " Application IDs" on page 1 in the *SDK Reference Guide*.

### **Syntax**

appid

close info open set

| Option | Shortcut | Description                                                          |
|--------|----------|----------------------------------------------------------------------|
| close  | c        | Close a previously set access ID. See "appid close" on the next page |
| info   | i        | Display information for the access IDs. See "appid info" on page 18  |
| open   | 0        | Open a previously set access ID. See "appid open" on page 19         |
| set    | s        | Set an access ID. See "appid set" on page 20                         |

### appid close

Close an application access ID on the HSM to prevent your applications from using it to access the HSM. Application IDs are assigned as a way of sharing login state among multiple processes. AppIDs require two 4-byte/32-bit unsigned integers, one designated "major" and the other designated "minor". For a full description of application IDs, see "Application IDs" on page 1 in the SDK Reference Guide.

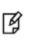

**Note:** If you are concerned that an unauthorized process might be able to take over a login state, then you can use large, difficult-to-guess numbers for the major and minor appids. If this is not a concern, or for use in a development lab, you can use any arbitrary, conveniently small integers.

### **Syntax**

appid close -major <value> -minor <value>

| Option                 | Shortcut | Description      |
|------------------------|----------|------------------|
| -major <value></value> | -ma      | The major appid. |
| -minor <value></value> | -mi      | The minor appid. |

#### Example

lunacm:> appid close -major 1 -minor 40

## appid info

Display the currently set application IDs. This list includes all set application IDs, regardless of whether they are open or closed. For a full description of application IDs, see "Application IDs" on page 1 in the SDK Reference Guide.

### **Syntax**

appid info

### Example

lunacm:>appid info
 Using user defined Application ID:
 Application ID Major: 307
 Application ID Minor: 207

### appid open

Open an application access ID on the HSM to allow your applications to use it to access the HSM. Application IDs are assigned as a way of sharing login state among multiple processes. AppIDs require two 4-byte/32-bit unsigned integers, one designated "major" and the other designated "minor". For a full description of application IDs, see "Application IDs" on page 1 in the SDK Reference Guide.

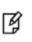

**Note:** If you are concerned that an unauthorized process might be able to take over a login state, then you can use large, difficult-to-guess numbers for the major and minor appids. If this is not a concern, or for use in a development lab, you can use any arbitrary, conveniently small integers.

### Syntax

appid open -major <value> -minor <value>

| Parameter              | Shortcut | Description      |
|------------------------|----------|------------------|
| -major <value></value> | -ma      | The major appid. |
| -minor <value></value> | -mi      | The minor appid. |

#### Example

lunacm:> appid open -major 1 -minor 40

### appid set

Set an application access ID on the HSM. Application IDs are assigned as a way of sharing login state among multiple processes. AppIDs require two 4-byte/32-bit unsigned integers, one designated "major" and the other designated "minor". After setting an appid, you must open it using **appid open** to allow your applications to use it to access the HSM. Once you set an appid you can open and close it, as required, to allow or deny application access to the HSM using the appid. For a full description of application IDs, see "Application IDs" on page 1 in the SDK Reference Guide.

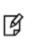

**Note:** If you are concerned that an unauthorized process might be able to take over a login state, then you can use large, difficult-to-guess numbers for the major and minor appids. If this is not a concern, or for use in a development lab, you can use any arbitrary, conveniently small integers.

### **Syntax**

appid set -major <value> -minor <value>

| Option                 | Shortcut | Description      |
|------------------------|----------|------------------|
| -major <value></value> | -ma      | The major appid. |
| -minor <value></value> | -mi      | The minor appid. |

### Example

lunacm:> appid set -major 1 -minor 40

# clientconfig

Access the clientconfig-level commands to configure your client.

### **Syntax**

#### clientconfig

deleteserver deploy listservers restart verify

| Option       | Shortcut | Description                                                                                                    |
|--------------|----------|----------------------------------------------------------------------------------------------------|
| deleteserver | d        | Delete a SafeNet Luna Network HSM server. See "clientconfig deleteserver" on the next page.                                              |
| deploy       | dp       | Create a network Trust Link (NTL) between the client and the SafeNet Luna Network HSM in one step. See "clientconfig deploy" on page 23. |
| listservers  | ls       | List the SafeNet Luna Network HSM appliances that are registered to the client. See "clientconfig listservers" on page 25.               |
| restart      | rest     | Restart LunaCM. See "clientconfig restart" on page 26.                                                                                   |
| verify       | v        | Verify the SafeNet Luna Network HSM slots/partitions that are visible to the client. See "clientconfig verify" on page 27.               |

# clientconfig deleteserver

Delete a SafeNet Luna Network HSM server from the client.

### **Syntax**

clientconfig deleteserver -server <server\_name>

| Parameter                           | Shortcut | Description                           |
|-------------------------------------|----------|---------------------------------------|
| -server <server_name></server_name> | -n       | The name of the server to be deleted. |

### Example

lunacm:> clientconfig deleteserver -server 192.20.11.78

Server 192.20.11.78 successfully removed from server list.

### clientconfig deploy

Creates a Network Trust Link between the client and a SafeNet Luna Network HSM appliance. This command creates a client Private Key and Certificate, and uses **scp** or **pscp** to transfer the client and server certificates to each other.

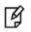

**Note:** If **scp** or **pscp** is blocked by a firewall, this command will fail and the certificates must be transferred by other secure means and registered manually.

### **Syntax**

clientconfig deploy -server <server\_IP> -client <client\_IP> -partition <partition\_name> [-password <password>] [user <username>] [-regen] [-verbose] [-force]

| Option                                       | Shortcut | Description                                                                                                    |
|----------------------------------------------|----------|----------------------------------------------------------------------------------------------------|
| -client <client_ip></client_ip>              | -с       | The client hostname or IP.                                                                                                    |
| -force                                       | -f       | Force the action without prompting for confirmation.                                                                                                    |
| -partition <partition_name></partition_name> | -par     | The name of the partition to be assigned to the client. This partition must be created in advance using LunaSH.                                            |
| -password <password></password>              | -pw      | The appliance administrator's password. If this option is not included, you will be prompted for the password. Passwords entered at the prompt are hidden. |
| -regen                                       | -rg      | Including this option will regenerate and replace the client certificate. This may disrupt connections to other SafeNet Luna Network HSM servers.          |
| -server <server_ip></server_ip>              | -n       | The server hostname or IP.                                                                                                    |
| -verbose                                     | -v       | Show more detailed logs during the procedure.                                                                                                    |
| -user <username></username>                  | -ur      | The appliance administrator's username. Default: admin                                                                                                    |

#### Example

lunacm:> clientconfig deploy -server 192.20.11.78 -client 192.20.11.129 -partition par1
Please wait...

Using username "admin". Please enter appliance admin role user's password: Last login: Wed Feb 22 10:06:59 2017 from 192.20.11.129

Luna SA 7.0.0 Command Line Shell - Copyright (c) 2001-2017 SafeNet, Inc. All rights reserved.

```
Private Key created and written to: C:\Program Files\SafeNet\Lun-
aClient\cert\client\192.20.11.129Key.pem
Certificate created and written to: C:\Program Files\SafeNet\Lun-
aClient\cert\client\192.20.11.129.pem
```

New server 192.20.11.78 successfully added to server list.

The following Luna SA Slots/Partitions were found:

| Slot | Serial #      | Label |
|------|---------------|-------|
|      |               |       |
| 0    | 1238700701510 | par0  |
| 1    | 154438865312  |       |

# clientconfig listservers

List the SafeNet Luna Network HSM appliances that are registered to the client.

### **Syntax**

#### clientconfig listservers

### Example

| <pre>lunacm:&gt; clientconfig li</pre> | stservers |
|----------------------------------------|-----------|
|----------------------------------------|-----------|

| Server ID | Server       | Channel | HTL Required |
|-----------|--------------|---------|--------------|
| 0         | 192.20.11.40 | STC     | no           |
| 1         | 192.20.11.78 | NTLS    | no           |

### clientconfig restart

Restart LunaCM. This command refreshes the LunaCM display to show any changes, such as new STC links.

### **Syntax**

#### clientconfig restart [-force]

| Option | Shortcut | Description                                          |
|--------|----------|------------------------------------------------------|
| -force | -f       | Force the action without prompting for confirmation. |

#### Example

lunacm:> clientconfig restart You are about to restart this application. All current login sessions and remote PED connections will be terminated. Are you sure you wish to continue? Type 'proceed' to continue, or 'quit' to quit now -> proceed Command Result : No Error LunaCM v7.0.0. Copyright (c) 2006-2017 SafeNet, Inc. Available HSMs: Slot Id -> 0 Label -> par0 Serial Number -> 1238700701510 Model -> LunaSA Firmware Version -> 7.0.1 Configuration -> Luna User Partition With SO (PED) Signing With Cloning Mode Slot Description -> Net Token Slot Slot Id -> 1 Label ->par1 154438865312 Serial Number -> Model -> LunaSA 7.0.0 Firmware Version -> 7.0.1 Configuration -> Luna User Partition With SO (PW) Signing With Cloning Mode Slot Description -> Net Token Slot

Current Slot Id: 0

# clientconfig verify

Generates a list of SafeNet Luna Network HSM slots/partitions that are visible to the client.

### **Syntax**

clientconfig verify

### Example

lunacm:> clientconfig verify

The following Luna SA Slots/Partitions were found:

| Slot | Serial #      | Label  |
|------|---------------|--------|
| ==== |               |        |
| 0    | 1238700701510 | JHpar0 |
| 1    | 154438865312  | JHpar1 |

### file display

Display the contents of a backup file.

### **Syntax**

file display -filename <filename>

| Option                          | Shortcut | Description                                                                                                    |
|---------------------------------|----------|----------------------------------------------------------------------------------------------------|
| -filename <filename></filename> | -f       | Specify the name of the backup file to display. Enter this keyword followed by the name of an existing backup file. |

#### Example

lunacm:> file display -filename somepartfile

File Name: somepartfile File Version: 0 SIM Form: CKA SIM PORTABLE NO AUTHORIZATION Object Count: 3 Source Serial Number: 321312 (0x4e720) Object: 1 Attribute Count: 23 CKA CLASS: CKO SECRET KEY CKA TOKEN: True CKA PRIVATE: True CKA LABEL: 47 65 6E 65 72 61 74 65 64 20 44 45 53 33 20 4B 65 79 CKA KEY TYPE: CKK DES3 CKA SENSITIVE: True CKA ENCRYPT: True CKA DECRYPT: True CKA WRAP: True CKA UNWRAP: True CKA SIGN: True CKA VERIFY: True CKA DERIVE: True CKA LOCAL: True CKA MODIFIABLE: True CKA EXTRACTABLE: True CKA ALWAYS SENSITIVE: True CKA NEVER EXTRACTABLE: False CKA CCM PRIVATE: False CKA FINGERPRINT SHA1: E2 EB 1B 86 58 BB 6C EF 07 87 4C 59 D4 06 73 7D 5E 4D 3A 65

### hagroup

Access the **hagroup**-level commands. The **hagroup** commands are used to manage and administer HA (high availability) groups of SafeNet Luna HSMs for redundancy and load balancing.

### **Syntax**

hagroup

addmember addstandby creategroup deletegroup halog haonly interval listgroups recover recoverymode removemember removestandby retry synchronize

| Option       | Shortcut | Description                                                                                       |
|--------------|----------|---------------------------------------------------------------------------------------------------|
| addmember    | am       | Add a member to an HA group. See "hagroup addmember" on page 31.                                  |
| addstandby   | as       | Convert an HA group member to a standby member. See "hagroup addstandby" on page 33.              |
| creategroup  | с        | Create an HA group. See "hagroup creategroup" on page 34.                                         |
| deletegroup  | d        | Delete an HA group . See "hagroup deletegroup" on page 36.                                        |
| halog        | hl       | Configure the HA log file. See "hagroup halog" on page 37.                                        |
| haonly       | ho       | Enable "HA Only" mode. See "hagroup haonly" on page 39.                                           |
| interval     | i        | Set the HA recover retry interval. See "hagroup interval" on page 40                              |
| listgroups   | 1        | List the currently-configured HA groups. See "hagroup<br>listgroups" on page 41.                  |
| recover      | re       | Recover a failed HA member. See "hagroup recover" on page 42.                                     |
| recoverymode | m        | Set HA recovery mode to "activeBasic" or "activeEnhanced". See "hagroup recoverymode" on page 43. |
| removemember | rm       | Remove a member from an HA group. See "hagroup removemember" on page 44.                          |

| Option        | Shortcut | Description                                                                                              |
|---------------|----------|----------------------------------------------------------------------------------------------------|
| removestandby | rs       | Convert a standby member to an active member of the HA group.<br>See "hagroup removestandby" on page 45. |
| retry         | rt       | Set the HA recover retry count. See "hagroup retry" on page 46                                           |
| synchronize   | s        | Synchronize an HA group. See "hagroup synchronize" on page 47                                            |

### hagroup addmember

Add a member to an HA group. Use the **-slot** option or the **-serialNumber** option to specify which HSM to add to the group.

All password-authenticated HA group members must have the same password.

All PED-authenticated HA group members must have a challenge created, and activation turned on, and all challenges must be the same.

If you intend to add a standby member to the group, you must first use this command to add the member to the group, then use the LunaCM **hagroup addstandby** command to convert the member to standby status.

### **Syntax**

#### hagroup addmember

-serialnumber <serialnum> -group <label> -password <password> -slot <slotnumber> -group <label> -password <password>

| Option                                | Shortcut | Description                                                                                                    |
|---------------------------------------|----------|----------------------------------------------------------------------------------------------------|
| -serialnumber <serialnum></serialnum> | -se      | Serial number of the member to add. This parameter is mandatory if <b>-slot</b> is not used. the serial number that identifies the HSM being added to the HA group.                                                                                                    |
| -slot <slotnumber></slotnumber>       | -sl      | Slot number of the member to add- [mandatory if <b>-serialnumber</b> not used] a slot number to identify the HSM being added to the HA group.                                                                                                    |
| -group <label></label>                | -g       | Label for the group being joined - [mandatory] a label for the HA group being created.                                                                                                    |
| -password <password></password>       | q-       | Password for the HSM to add - [mandatory if Password-<br>authenticated/ignored if PED] The password or challenge secret<br>shared by group members.<br>If an HSM is intended to join an existing HA group, that HSM's<br>password or challenge secret must be changed to match the<br>password or secret used by the group, before the new member is<br>added. |

#### Example

lunacm:> hagroup addmember -serialnumber 1238700701515 -group myHAgroup

Enter the password: \*\*\*\*\*\*\* Member 1238700701515 successfully added to group myHAgroup. New group configuration is: HA Group Label: myHAgroup HA Group Number: 1154438865288 HA Group Slot ID: 5 Synchronization: enabled Group Members: 154438865288, 1238700701515 Needs sync: yes Standby Members: <none>

| Slot # | Member S/N    | Member Label | Status |
|--------|---------------|--------------|--------|
|        |               |              |        |
| 0      | 154438865288  | sa78-2       | alive  |
| 1      | 1238700701515 | sa40-2       | alive  |

Please use the command "ha synchronize" when you are ready to replicate data between all members of the HA group. (If you have additional members to add, you may wish to wait until you have added them before synchronizing to save time by avoiding multiple synchronizations.)

## hagroup addstandby

Make an existing member of the HA group a standby member. Use the **-serialnumber** option to specify which HSM to make a standby member. You must add a member before you can make it a standby member.

### **Syntax**

hagroup addstandby -serialnumber <serialnum> -group <label>

| Option                                | Shortcut | Description                                             |
|---------------------------------------|----------|---------------------------------------------------------|
| -serialnumber <serialnum></serialnum> | -s       | Serial number of the member being made standby.         |
| -group <label></label>                | -g       | Label or serial number for the existing member's group. |

#### Example

lunacm:> hagroup addstandby -serialnumber 1238700701515 -group myHAgroup

The member 1238700701515 was successfully added to the standby list for the HA Group myHAgroup.

### hagroup creategroup

Create an HA group. Use the **-slot** or **-serialnumber** options to specify the primary member for the group. All passwordauthenticated HA group members must have the same password. All PED-authenticated HA group members must have a challenge created, and activation turned on, and all challenges must be the same.

#### **Syntax**

#### hagroup creategroup

-serialnumber <serialnum> -label <label> -password <password> -slot <slotnumber> -label <label> -password <password>

| Option                                | Shortcut | Description                                                                                                    |
|---------------------------------------|----------|----------------------------------------------------------------------------------------------------|
| -serialnumber <serialnum></serialnum> | -se      | Serial number of primary member - [mandatory if <b>-slotnumber</b> not used] the serial number that identifies the primary member of the HA group.                                                            |
| -slot <slotnumber></slotnumber>       | -sl      | Slot number of primary member - [mandatory if <b>-serialnumber</b> not used] a slot number to identify the primary member of the HA group.                                                                    |
| -label <label></label>                | -1       | Label for the new group - [mandatory] a label for the HA group being created.                                                                                                    |
| -password <password></password>       | -р       | Password for the primary member. The password is the text<br>password and is mandatory for password-authenticated HSMs, or<br>is the challenge secret for PED-authenticated HSMs, shared by<br>group members. |

#### **Example**

lunacm:> hagroup creategroup -serialnumber 154438865288 -label myHAgroup

Enter the password: \*\*\*\*\*\*\*

Warning: There are objects currently on the new member. Do you wish to propagate these objects within the HA group, or remove them?

> Type 'copy' to keep and propagate the existing objects, 'remove' to remove them before continuing, or 'quit' to stop adding this new group member. > copy

New group with label "myHAgroup" created with group number 1154438865288. Group configuration is:

HA Group Label: myHAgroup HA Group Number: 1154438865288 HA Group Slot ID: Not Available Synchronization: enabled Group Members: 154438865288 Needs sync: no

Standby Members: <none> Slot # Member S/N Member Label Status \_\_\_\_\_ \_\_\_\_\_ \_\_\_\_\_ \_\_\_\_\_ 0 154438865288 sa78-2 alive Command Result : No Error LunaCM v7.0.0-932. Copyright (c) 2006-2017 SafeNet. Available HSMs: Slot Id -> 0 Label -> sa78-2 Serial Number -> 154438865288 Model -> LunaSA 7.0.0 Firmware Version -> 7.0.1 Configuration -> Luna User Partition With SO (PW) Signing With Cloning Mode Slot Description -> Net Token Slot Slot Id  $\text{-}{\!\!\!>}$ 1 Label -> sa40-2 1238700701515 Serial Number -> Model -> LunaSA 7.0.0 Firmware Version -> 7.0.1 Luna User Partition With SO (PW) Signing With Cloning Mode Configuration -> Net Token Slot Slot Description -> Slot Id -> 5 HSM Label -> myHAgroup HSM Serial Number -> 1154438865288 HSM Model -> LunaVirtual HSM Firmware Version -> 7.0.1 HSM Configuration -> Luna Virtual HSM (PW) Signing With Cloning Mode HSM Status -> N/A - HA Group HSM Certificates -> \*\*\* Test Certs \*\*\*

Current Slot Id: 0

# hagroup deletegroup

Delete an HA group. Use the **-label** option to specify the group to be deleted.

### **Syntax**

#### hagroup deletegroup -label <label>

| Option                 | Short | Description                                                      |
|------------------------|-------|------------------------------------------------------------------|
| -label <label></label> | -1    | Label or serial number for the group being deleted - [mandatory] |

#### Example

lunacm:> hagroup deletegroup -label myHAgroup

The HA group myHAgroup was successfully deleted.

## hagroup halog

Configure the HA log.

### **Syntax**

hagroup halog {-disable | -enable | -maxlength <max\_file\_length> | -path <filepath> | -show}

| Option                                         | Shortcut | Description                                                                                                    |
|------------------------------------------------|----------|----------------------------------------------------------------------------------------------------|
| -disable                                       | -d       | Disable HA logging.                                                                                            |
| -enable                                        | -е       | Enable HA logging.                                                                                             |
| -maxlength <max_file_length></max_file_length> | -m       | Set the maximum length for the HA log file. The default and minimum size is 262144 bytes.                      |
| -path <filepath></filepath>                    | -p       | Set the location for the HA log file. You must enclose the path specification in quotes if it contains spaces. |
| -show                                          | -s       | Display the HA log configuration                                                                               |

## Example

lunacm:> hagroup halog -maxlength 500000

HA Log maximum file size was successfully set to 500000.

Command Result : No Error

lunacm:> hagroup halog -path "c:\Program Files\SafeNet\LunaClient\halog"

HA Log path successfully set to c:\Program Files\SafeNet\LunaClient\halog.

Command Result : No Error

lunacm:> hagroup halog -enable

HA Log was successfully enabled.

Command Result : No Error

lunacm:> hagroup halog -show

HA Log: enabled Log File: c:\Program Files\SafeNet\LunaClient\halog\haErrorLog.txt Max File Length: 500000 bytes

lunacm:> hagroup halog -disable

 $\operatorname{HA}$  Log was successfully disabled.

## hagroup haonly

Enable, disable, or display the HA-only mode configuration for the group.

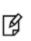

**Note:** This command acts on your applications, either allowing (default) or disallowing (hagroup haonly -enable) the application to see individual HSM partition slots or just the HA group virtual slot, respectively. The command has no effect on administrative tools like LunaCM, where a **slot list** returns all slots, both actual and virtual.

## **Syntax**

hagroup haonly {-enable | -disable | -show}

| Option   | Shortcut | Description                                            |
|----------|----------|--------------------------------------------------------|
| -enable  | -е       | Enable HA Only mode for the current group.             |
| -disable | -d       | Disable HA Only mode for the current group.            |
| -show    | -s       | Show the status of HA Only mode for the current group. |

## Example

```
lunacm:> hagroup haonly -enable
```

"HA Only" has been enabled.

Command Result : No Error

lunacm:> hagroup haonly -show

This system is configured to show only HA slots. (HA Only is enabled)

## hagroup interval

Modify the HA Recover retry interval.

For HA recovery attempts:

- The default retry interval is 60 seconds.
- The default number of retries is 0, which means that automatic recovery is disabled.
- The HA configuration section in the **Chrystoki.conf/crystoki.ini** file is created and populated when either the interval or the number of retries is specified in the LunaCM commands "hagroup retry" on page 46 and "hagroup interval" above.

## **Syntax**

#### hagroup interval -interval <seconds>

| Option                           | Shortcut                                                                         | Description               |
|----------------------------------|----------------------------------------------------------------------------------|---------------------------|
| -interval <seconds> -i</seconds> | Sets the number of seconds between attempts to recover a failed HA group member. |                           |
|                                  |                                                                                  | Default: 60 seconds       |
|                                  |                                                                                  | Range: 60 to 1200 seconds |

### Example

lunacm:> hagroup interval -interval 120

HA Auto Recovery Interval has been set to 120 seconds.

## hagroup listgroups

List all configured HA groups and all of their members, and show their synchronization status.

### **Syntax**

hagroup listgroups

### **Example If No HA Group**

lunacm:>hagroup listgroups

```
HA auto recovery: disabled
HA recovery mode: activeBasic
Maximum auto recovery retry: 0
Auto recovery poll interval: 60 seconds
HA logging: disabled
Only Show HA Slots: no
```

```
Command Result : No Error
```

## **Example for HA Group**

lunacm:> hagroup listgroups

```
If you would like to see synchronization data for group myHAgroup,
       please enter the password for the group members. Sync info
       not available in HA Only mode.
       Enter the password: *******
             HA auto recovery: disabled
             HA recovery mode: activeBasic
  Maximum auto recovery retry: 0
  Auto recovery poll interval: 60 seconds
                   HA logging: disabled
           Only Show HA Slots: no
        HA Group Label: myHAgroup
       HA Group Number: 1154438865288
      HA Group Slot ID: 7
      Synchronization: enabled
         Group Members: 154438865288, 1238700701515, 154438865289, 1238700701516
            Needs sync: yes
       Standby Members: 1238700701516
Slot #
        Member S/N
                                        Member Label
                                                       Status
_____
         _____
                                        _____
                                                       _____
    0 154438865288
                                                       alive
                                             sa78-2
```

sa40-2

sa40-3

sa78-3

alive

alive

alive

Command Result : No Error

2 1238700701515

3 1238700701516

1 154438865289

## hagroup recover

Recover any failed members of an HA group. Use the **-group** option to specify which HA group to recover.

## **Syntax**

#### hagroup recover -group <label>

| Option                 | Shortcut | Description                                   |
|------------------------|----------|-----------------------------------------------|
| -group <label></label> | -g       | Specifies the label for the group to recover. |

## Example

lunacm:> hagroup recover -group myHAgroup

Signal sent to HA Group "myHAgroup" to recover.

## hagroup recoverymode

Set HA recovery mode to active basic or active enhanced automatic recovery.

## **Syntax**

hagroup recoverymode -mode {activeBasic | activeEnhanced}

| Option              | Shortcut | Description                                                                                                    |
|---------------------|----------|----------------------------------------------------------------------------------------------------|
| -mode <mode></mode> | -m       | Specifies method of HA automatic recovery.<br>Valid values:                                                                                                    |
|                     |          | activeBasic - uses a separate Active Recovery Thread to perform<br>background checks of HA member presence and runs<br>synchronization if a member fails/leaves and then returns to<br>availability; attempts to reconnect with the members if all<br>members were simultaneously unavailable. Does not restore<br>existing sessions. Network HSM appliances do not have to<br>restart, login is manual.<br>activeEnhanced - works like activeBasic, but additionally<br>restores all sessions and their login states |

## Example

lunacm:> hagroup recoveryMode -mode activeBasic

HA Auto Recovery Mode has been set to activeBasic mode.

## hagroup removemember

Remove an HSM member from an existing HA group. Use the **-slot** option or the **-serialnumber** option to specify which HSM to remove from the group specified by the **-group** option.

## **Syntax**

#### hagroup removemember

-serialnumber <serialnum> -group <label>
-slot <slotnumber> -group <label>

| Option                                | Shortcut | Description                                                                                                    |
|---------------------------------------|----------|----------------------------------------------------------------------------------------------------|
| -serialNumber <serialnum></serialnum> | -se      | Serial number of the member to remove - [mandatory if -<br><b>slotnumber</b> not used] the serial number that identifies the<br>member of the HA group. |
| -slot <slotnumber></slotnumber>       | -sl      | Slot number of member to remove- [mandatory if <b>-serialnumber</b> not used] a slot number to identify the member of the HA group.                     |
| -group <label></label>                | -g       | Label for the existing HA group to which the member belongs.                                                                                            |

### Example

lunacm:> hagroup removemember -serialnumber 1238700701515 -group myHAgroup

Member 1238700701515 successfully removed from group myHAgroup.

## hagroup removestandby

Remove standby status from a member of an HA group. Use the **-serialnumber** option to specify which HSM to change from standby back to an active member of the HA group specified by the **-group** option.

## **Syntax**

hagroup removestandby -serialnumber <serialnum> -group <label>

| Option                                | Shortcut | Description                                                                                                    |
|---------------------------------------|----------|----------------------------------------------------------------------------------------------------|
| -serialnumber <serialnum></serialnum> | -se      | Serial number of HSM to change - the serial number that identifies the standby member to change to active in the named HA group. |
| -group <label></label>                | -g       | Label for the group - a label for the HA group being modified.                                                                   |

## Example

lunacm:> hagroup removestandby -serialnumber 1238700701515 -group myHAgroup

The member 1238700701515 was successfully removed from the standby list for the HA Group myHAgroup.

## hagroup retry

Modify the HA recovery retry count. The retry count specifies the number of times the system attempts to recover a failed member. The interval between retries is specified by the command "hagroup interval" on page 40.

For HA recovery attempts:

- The default retry interval is 60 seconds.
- The default number of retries is 0, which means that automatic recovery is disabled.
- The HA configuration section in the **Chrystoki.conf/crystoki.ini** file is created and populated when either the interval or the number of retries is specified in the LunaCM commands "hagroup retry" above and "hagroup interval" on page 40.

### **Syntax**

hagroup retry -count <retries>

| Option                     | Shortcut | Description                                                                                                    |
|----------------------------|----------|----------------------------------------------------------------------------------------------------|
| -count <retries></retries> | -c       | Sets the number of times the HA controller attempts to recover a member that fails. Enter a value of <b>-1</b> to specify unlimited retries. Enter a value of <b>0</b> to disable HA auto-recovery. <b>Default:</b> 0 <b>Range:</b> -1 to 500 |

## Example

lunacm:> hagroup retry -count -1

HA Auto Recovery Count has been set to -1

# hagroup synchronize

Synchronize an HA group or enable/disable key synchronization for key export applications.

## **Syntax**

hagroup synchronize -group <label\_or\_serialnum> [-password <password>] [-enable | -disable]

| Option                                           | Shortcut | Description                                                                                                    |
|--------------------------------------------------|----------|----------------------------------------------------------------------------------------------------|
| -disable                                         | -d       | Disable synchronization for this HA group. This option allows you<br>to disable synchronization on HA groups that use<br>HSMs configured for key export (KE) to wrap asymmetric private<br>RSA keys. In this model, you create your symmetric wrapping<br>keys, which are synchronized to each member of the HA group.<br>After synchronizing the symmetric wrapping keys, you disable<br>synchronization and begin creating your asymmetric RSA keys. If<br>one of the HA members fails, the remaining members are still able<br>to generate and wrap asymmetric private RSA keys using the<br>synchronized symmetric wrapping key. |
| -enable                                          | -e       | Enable synchronization for this HA group. Synchronization is<br>enabled by default. You require this setting only if you wish to re-<br>enable synchronization on an HA group where synchronization<br>was previously disabled. For example, to create and synchronize<br>a new symmetric wrapping key.                                                                                                    |
| -group <label_or_serialnum></label_or_serialnum> | -g       | Label or serial number for the HA group being synchronized.                                                                                                    |
| -password <password></password>                  | -р       | Password for the group.                                                                                                    |

## Example

lunacm:> hagroup synchronize -group myHAgroup

Enter the password: \*\*\*\*\*\*\*

Synchronization completed.

Command Result : No Error

lunacm:> hagroup synchronize -group myHAgroup -disable

HA synchronization disabled

No synchronization performed/needed.

## partition

Access the partition-level commands. Different commands are available depending on whether the current slot is the HSM administrative partition or a PSO partition.

## **Syntax**

This version of the partition command set includes an **init** command for the PSO application partition. These are the commands you see if the current-slot application partition was created using the **-slot** option.

#### partition

addsize archive changepolicy clear clone contents init restoresim3 setlegacydomain showinfo showmechanism showpolicies

| Option          | Shortcut | Description                                                                                         |
|-----------------|----------|----------------------------------------------------------------------------------------------------|
| addsize         | as       | Increase the size of a partition by a specific number of bytes. See "partition addsize" on page 50. |
| archive         | ar       | > Partition archive management commands.See "partition archive" on page 52.                         |
| changepolicy    | changepo | Change the Partition Policy value. See "partition changepolicy" on page 65                          |
| clear           | clr      | Delete all of the user's token objects. See "partition clear" on page 66.                           |
| clone           | clo      | Clone user objects. See "partition clone" on page 67.                                               |
| contents        | con      | Show the contents of the user partition. See "partition contents" on page 69.                       |
| init            | in       | Initialize an application partition. See "partition init" on page 70.                               |
| restoresim3file | rsim3f   | Restore user objects (using SIM3). See "partition restoresim3file" on page 72.                      |
| setlegacydomain | sld      | Set the legacy domain. "partition setlegacydomain" on page 73.                                      |
| showinfo        | si       | Display partition information. See "partition showinfo" on page 74.                                 |

| Option        | Shortcut | Description                                                                |
|---------------|----------|----------------------------------------------------------------------------|
| showmechanism | showm    | Show all available mechanisms. See "partition showmechanism" on page 75.   |
| showpolicies  | sp       | Get partition policy information. See "partition showpolicies" on page 77. |

## partition addsize

Increase the size of a partition by a specific number of bytes.

This command is visible only when you are logged in as HSM SO and a SafeNet Luna Backup HSM is connected.

## **Syntax**

partition addsize -slot <number> -size <bytes> {-partition <name> | -all} [-force]

| Option                   | Shortcut | Description                                                                     |
|--------------------------|----------|---------------------------------------------------------------------------------|
| -all                     | -а       | Increase the size of all partitions on the slot by a specified number of bytes. |
| -force                   | -f       | Force the action without prompting for confirmation.                            |
| -partition <name></name> | -par     | The name of the affected partition.                                             |
| -size <bytes></bytes>    | -si      | The storage space (in bytes) to be added to the partition.                      |
| -slot <number></number>  | -sl      | The slot where the partition is located.                                        |

## Example

```
lunacm:>partition archive list -slot 2
        HSM Storage Information for slot 2:
          Total HSM Storage Space: 16252928
          Used HSM Storage Space: 606468
          Free HSM Storage Space: 15646460
          Allowed Partitions:
                                   20
          Number Of Partitions:
                                   3
        Partition list for slot 2
          Number of partition: 2
          Name: bk1
                                     200000
          Total Storage Size:
          Used Storage Size:
                                     0
                                     200000
          Free Storage Size:
          Number Of Objects:
                                     0
          Name: bk2
                                     200000
          Total Storage Size:
          Used Storage Size:
                                     0
                                     200000
          Free Storage Size:
          Number Of Objects:
                                     0
Command Result : No Error
lunacm:>hsm login
```

Please attend to the PED.

lunacm:>partition addsize -slot 2 -size 999 -partition bk2 This command will increase the user partition's storage size. Are you sure you wish to continue? Type 'proceed' to continue, or 'quit' to quit now ->proceed Command Result : No Error lunacm:>partition archive list -slot 2 HSM Storage Information for slot 2: Total HSM Storage Space: 16252928 Used HSM Storage Space: 607467 Free HSM Storage Space: 15645461 Allowed Partitions: 20 Number Of Partitions: 3 Partition list for slot 2 Number of partition: 2 Name: bk1 200000 Total Storage Size: Used Storage Size: 0 Free Storage Size: 200000 Number Of Objects: 0 Name: bk2 <mark>200999</mark> Total Storage Size: Used Storage Size: 0 <mark>200999</mark> Free Storage Size: Number Of Objects: 0

## partition archive

Access the partition archive commands.

An archive (backup) device can be one of the following:

- An HSM in another slot in the current system
- A backup HSM connected to a remote workstation
- A USB-attached HSM connected directly to a SafeNet Luna PCIe HSM

#### **Device configuration**

In each scenario, the HSM that is being used as a backup device should be configured as a backup device; the HSM capability **Enable full (non-backup) functionality (9)** is disabled.

If the HSM is not configured as a backup device then you will not be able to create new backup partitions on the HSM. You will only be able to backup/restore to/from any existing partitions.

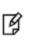

**Note:** If the domains of your source and target HSMs do not match or the policy settings do not permit backup, the partition archive backup command fails. No objects are cloned to the target HSM but the command creates an empty backup partition. In this circumstance, you must manually delete the empty backup partition.

#### Specifying the backup device

To specify a backup device in another slot in the current system, use the **-s** option and give the actual slot number (for example, **-s 4**).

To specify a backup device in a remote work station, use the **-s** option and include the keyword **remote** (for example, **-s remote**). When specifying a remote device, you must also provide a hostname and port number using the **-hostname** and **-port** options. (The **-hostname** option also accepts an IP address.)

To specify a USB attached backup device directly connected to the HSM in the current slot, use the **-s** option and include the keyword **direct** (for example, **-s direct**). If you know the slot number that contains the USB attached HSM, you can specify that slot number explicitly (for example, **-s 5**).

#### Password-authenticated SafeNet Luna Backup HSM

When using a password-authenticated SafeNet Luna Backup HSM, the SO password, partition password, and domain values cannot be specified with the command. This is because the network connection is not secured and the passwords should not be transferred across the network in the clear. If these values are required, they are prompted on the remote workstation console.

#### **Device initialization**

Before a backup HSM can be used, it must be initialized. To initialize a backup HSM, you must set your backup HSM as your current slot and use the **hsm init** command. If your backup HSM is in a remote workstation, then you must initialize it locally at that workstation, or remotely using remote PED if it is supported.

#### Appending objects to an existing backup partition

When backing up, the **append** option can be used to add objects to the existing backup partition. If the specified partition does not exist, then this option cannot be used. If the partition does exist and this option is not used, the existing partition is deleted and a new partition is created. If the **append** option is not used and the specified partition

does not exist, it is created. If the partition must be created or resized, the SO password for the backup HSM is required.

#### **Remote backups**

To perform remote backup (-s remote), a remote backup server must be running on the remote work station. To start a remote backup server, run LunaCM on the remote workstation, select the slot you wish to use as a remote backup HSM, and use the command **remotebackup start**. The remote backup server will accept commands and execute them against the current slot.

### **Syntax**

partition archive

backup contents delete list restore

| Option   | Shortcut | Description                                                                                                    |
|----------|----------|----------------------------------------------------------------------------------------------------|
| backup   | b        | Back up objects from the current slot to a backup partition in a backup device in a specified slot. See "partition archive backup" on the next page.                  |
| contents | с        | List the contents of a backup partition in a backup device in a specified slot. See "partition archive contents" on page 57.                                          |
| delete   | d        | Delete the specified backup partition in a backup device in a specified slot. See "partition archive delete" on page 59.                                              |
| list     | I        | List the backup partitions on a backup device in a specified slot.<br>See "partition archive list" on page 61.                                                        |
| restore  | r        | Restore objects from the specified backup partition in a backup device in a specified slot to the current user partition. See "partition archive restore" on page 63. |

## partition archive backup

Backup partition objects. Use this command to backup objects from the current user partition to a partition on a backup device. You must be logged in as the Crypto Officer to backup the partition.

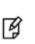

**Note:** If the domains of your source and target HSMs do not match or the policy settings do not permit backup, the partition archive backup command fails. No objects are cloned to the target HSM but the command creates an empty backup partition. In this circumstance, you must manually delete the empty backup partition.

#### Cloning is a repeating atomic action

When you call for a cloning operation (such as backup or restore), the source HSM transfers a single object, encrypted with the source domain. The target HSM then decrypts and verifies the received blob.

If the verification is successful, the object is stored at its destination – the domains are a match. If the verification fails, then the blob is discarded and the target HSM reports the failure. Most likely the domain string or the domain PED key, that you used when creating the target partition, did not match the domain of the source HSM partition. The source HSM moves to the next item in the object list and attempts to clone again, until the end of the list is reached.

This means that if you issue a backup command for a source partition containing several objects, but have a mismatch of domains between your source HSM partition and the backup HSM partition, then you will see a separate error message for every object on the source partition as it individually fails verification at the target HSM.

## **Syntax**

#### If backup device is a slot in the current system:

partition archive backup -slot <backup\_slot> -partition <backup\_partition> -password <password> [-sopassword
<sopassword>] [-domain <domain> | -defaultdomain] [-append] [-replace] [-debug] [-force]

#### If backup device is in a remote workstation:

partition archive backup -slot remote -hostname <hostname> -port <portnumber> -partition <backup\_partition> password <password> [-sopassword <sopassword>] [-commandtimeout <seconds>] [-domain <domain> | defaultdomain] [-append] [-replace] [-debug] [-force]

#### If backup device is a USB-attached HSM:

partition archive backup -slot direct -partition <backup\_partition> -password <password> [-sopassword <sopassword>] [-domain <domain> | -defaultdomain] [-append] [-replace] [-debug] [-force]

| Option                              | Shortcut | Description                                                                                                    |
|-------------------------------------|----------|----------------------------------------------------------------------------------------------------|
| -append                             | -а       | Append the objects to the existing partition.                                                                                                    |
| -commandtimeout <seconds></seconds> | -ct      | The command timeout for network communication. The default timeout is 10 seconds. The maximum timeout is 3600. This option can be used to adjust the timeout value to account for network latency. |

| Option                                           | Shortcut | Description                                                                                                    |
|--------------------------------------------------|----------|----------------------------------------------------------------------------------------------------|
| -debug                                           | -deb     | Turn on additional error information. (optional)                                                                                                    |
| -defaultdomain                                   | -def     | Default domain for the specified partition.                                                                                                    |
| -domain <domain></domain>                        | -do      | Domain for the specified partition.                                                                                                    |
| -force                                           | -f       | Force action with no prompting.                                                                                                    |
| -hostname <hostname></hostname>                  | -ho      | Host name of remote workstation running remote backup server.<br>(required when <b>-s remote</b> is used)                                                                                                    |
| -partition <backup_partition></backup_partition> | -par     | Partition on the backup device. (maximum length of 64 characters)                                                                                                    |
| -password <password></password>                  | -pas     | Password for the specified partition.                                                                                                    |
| -port <portnumber></portnumber>                  | -ро      | Port number for remote backup server on remote workstation. (required when <b>-s remote</b> is used)                                                                                                    |
| -replace                                         | -rep     | Allow objects with same OUID on backup device to be deleted and replaced.                                                                                                    |
| -slot <see description=""></see>                 | -s       | <ul> <li>Target slot containing the backup device. It can be specified by any of the following:</li> <li><slot number="">, if the backup slot is in the current system.</slot></li> <li>remote -hostname <host name=""> -port <port number=""> if the backup device is in a remote work station.</port></host></li> <li>direct to specify a USB-attached backup device. If you know the slot number that contains the USB-attached HSM, you can specify that slot number explicitly (for example, -s 5)</li> </ul> |
| -sopassword <sopassword></sopassword>            | -sop     | SO password for the backup device.                                                                                                    |

### Example

lunacm:> partition archive backup -slot 2 -partition sa78backup -domain clientdomain -password newPa $\$  or -sopassword backupSOpwd

Logging in as the SO on slot 2. Creating partition sa78backup on slot 2. Logging into the container sa78backup on slot 2 as the user. Creating Domain for the partition sa78backup on slot 2. Verifying that all objects can be backed up... 6 objects will be backed up. Backing up objects... Cloned object 70 to partition sa78backup (new handle 14). Cloned object 69 to partition sa78backup (new handle 18). Cloned object 53 to partition sa78backup (new handle 19). Cloned object 54 to partition sa78backup (new handle 23). Cloned object 52 to partition sa78backup (new handle 24). Cloned object 47 to partition sa78backup (new handle 28). Backup Complete. 6 objects have been backed up to partition sa78backup on slot 2. Command Result : No Error

SafeNet Luna Network HSM LunaCM Command Reference Guide Release 7.0 007-013576-002 Rev. A June 2017 Copyright 2001-2017 Gemalto All rights reserved.

## partition archive contents

Display the contents of a specified backup partition on the backup device in the specified slot.

## **Syntax**

partition archive contents -slot <backup\_device> -partition <backup\_partition> -password <password> [commandtimeout <seconds>] [-debug

| Option                                           | Shortcut | Description                                                                                                    |
|--------------------------------------------------|----------|----------------------------------------------------------------------------------------------------|
| -commandtimeout <seconds></seconds>              | -ct      | The command timeout for network communication. The default timeout is 10 seconds. The maximum timeout is 3600. This option can be used to adjust the timeout value to account for network latency. (optional)                                                                                                    |
| -debug                                           | -deb     | Turn on additional error information. (optional)                                                                                                    |
| -hostname <hostname></hostname>                  | -ho      | Host name of remote workstation running remote backup server (required when <b>-s remote</b> is used)                                                                                                    |
| -partition <backup_partition></backup_partition> | -par     | Partition on the backup device. (maximum length of 64 characters).                                                                                                    |
| -password                                        | -pas     | User password for the specified partition.                                                                                                    |
| -port <portnumber></portnumber>                  | -ро      | Port number for remote backup server on remote workstation (required when <b>-s remote</b> is used)                                                                                                    |
| -slot <backup_device></backup_device>            | -S       | <ul> <li>Target slot containing the backup device. It can be specified by any of the following:</li> <li><slot number="">, if the backup slot is in the current system.</slot></li> <li>remote -hostname <host name=""> -port <port number=""> if the backup device is in a remote work station.</port></host></li> <li>direct to specify a USB attached backup device. If you know the slot number that contains the USB attached HSM, you can specify that slot number explicitly (for example, -s 5)</li> </ul> |

## Example

lunacm:> partition archive contents -slot 2 -partition sa78backup

Option -password was not supplied. It is required. Enter the user password for the backup container: \*\*\*\*\*\*\*\* Logging in as the user on slot 2. Contents of partition sa78backup on slot 2 : Object list: Label: MT RSA 4096-bit Private KeyGen Handle: 14

```
Object Type:
             Private Key
Object UID:
              260000005000071b030100
Label:
              MT RSA 4096-bit Public KeyGen
Handle:
              18
Object Type:
             Public Key
              250000005000071b030100
Object UID:
Label:
              MT RSA 4096-bit Private KeyGen
Handle:
              19
Object Type: Private Key
              240000005000071b030100
Object UID:
Label:
              MT RSA 4096-bit Public KeyGen
Handle:
              23
Object Type:
             Public Key
              230000005000071b030100
Object UID:
Label:
              MT RSA 4096-bit Private KeyGen
Handle:
              24
Object Type: Private Key
              220000005000071b030100
Object UID:
Label:
              MT RSA 4096-bit Public KeyGen
Handle:
              28
Object Type:
              Public Key
              210000005000071b030100
Object UID:
```

Number of objects: 6

## partition archive delete

Delete the specified partition on the backup device in the specified slot.

## **Syntax**

#### If backup device is a slot in the current system:

partition archive delete -slot <backup\_slot> -partition <backup\_partition> -password <password> [-debug]

#### If backup device is in a remote workstation:

partition archive delete -slot remote -hostname <hostname> -port port sportnumber> -partition <backup\_partition> password password>[-commandtimeout <seconds>] [-debug]

#### If backup device is a USB-attached device:

partition archive delete -slot direct [-slot <backup\_slot>] -partition <backup\_partition> -password <password> [- debug]

| Option                                           | Shortcut | Description                                                                                                    |
|--------------------------------------------------|----------|----------------------------------------------------------------------------------------------------|
| -commandtimeout <seconds></seconds>              | -ct      | The command timeout for network communication. The default timeout is 10 seconds. The maximum timeout is 3600. This option can be used to adjust the timeout value to account for network latency. (optional)                                                                                                    |
| -debug                                           | -deb     | Turn on additional error information. (optional)                                                                                                    |
| -hostname <hostname></hostname>                  | -ho      | Host name of remote workstation running remote backup server.<br>(required when <b>-s remote</b> is used)                                                                                                    |
| -partition <backup_partition></backup_partition> | -par     | Partition to delete on the backup device. (maximum length of 64 characters).                                                                                                    |
| -password <password></password>                  | -pas     | User password for the specified partition.                                                                                                    |
| -port <portnumber></portnumber>                  | -ро      | Port number for remote backup server on remote workstation. (required when <b>-s remote</b> is used)                                                                                                    |
| -slot <see description=""></see>                 | -s       | <ul> <li>Target slot containing the backup device. It can be specified by any of the following:</li> <li><slot number="">, if the backup slot is in the current system.</slot></li> <li>remote -hostname <host name=""> -port <port number=""> if the backup device is in a remote work station.</port></host></li> <li>direct to specify a USB attached backup device. If you know the slot number that contains the USB attached HSM, you can specify that slot number explicitly (for example, -s 5)</li> </ul> |

## Example

ß

**Note:** The **partition archive delete** command cannot be issued while the currently selected slot is the SafeNet Luna Backup HSM. Set your lunacm slot to any other slot, to allow **partition archive delete** to work.

lunacm:>slot set -slot 1
 Current Slot Id: 1 (Luna User Slot 7.0.1 (PW) Signing With Cloning Mode)
Command Result : No Error
lunacm:> partition archive delete -slot 2 -partition sa40backup
 Option -password was not supplied. It is required.
 Enter the SO password for the backup device: \*\*\*\*\*\*\*
 Logging in as the SO on slot 2.
 Partition sa40backup was successfully deleted on slot 2.
Command Result : No Error

## partition archive list

Display a list of the backup partitions on a backup device in a specified slot.

### **Syntax**

If backup device is a slot in the current system: partition archive list -slot <backup\_slot> [-debug]

If backup device is in a remote workstation:

partition archive list -slot remote -hostname <hostname> -port <portnumber> [-commandtimeout <seconds>] [debug]

#### If backup device is a USB-attached device:

partition archive list -slot direct [-slot <backup\_slot>] [-debug]

| Option                              | Shortcut | Description                                                                                                    |
|-------------------------------------|----------|----------------------------------------------------------------------------------------------------|
| -commandtimeout <seconds></seconds> | -ct      | The command timeout for network communication. The default timeout is 10 seconds. The maximum timeout is 3600. This option can be used to adjust the timeout value to account for network latency. (optional)                                                                                                    |
| -debug                              | -de      | Turn on additional error information. (optional)                                                                                                    |
| -hostname <hostname></hostname>     | -ho      | Host name of remote workstation running remote backup server.<br>(required when <b>-s remote</b> is used)                                                                                                    |
| -port <portnumber></portnumber>     | -ро      | Port number for remote backup server on remote workstation. (required when <b>-s remote</b> is used)                                                                                                    |
| -slot <see description=""></see>    | -S       | <ul> <li>Target slot containing the backup device. It can be specified by any of the following:</li> <li><slot number="">, if the backup slot is in the current system.</slot></li> <li>remote -hostname <host name=""> -port <port number=""> if the backup device is in a remote work station.</port></host></li> <li>direct to specify a USB attached backup device. If you know the slot number that contains the USB attached HSM, you can specify that slot number explicitly (for example, -s 5)</li> </ul> |

## Example

lunacm:> partition archive list -slot 2

HSM Storage Information for slot 2:

Total HSM Storage Space: 16252928 Used HSM Storage Space: 26432

| Free HSM Storage Space:<br>Allowed Partitions:<br>Number Of Partitions: | 16226496<br>20<br>2 |
|-------------------------------------------------------------------------|---------------------|
| Partition list for slot 2                                               |                     |
| Number of partition: 2                                                  |                     |
| Name:                                                                   | sa78backup          |
| Total Storage Size:                                                     | 9480 -              |
| Used Storage Size:                                                      | 9348                |
| Free Storage Size:                                                      | 132                 |
| Number Of Objects:                                                      | 6                   |
| Name:                                                                   | sa40backup          |
| Total Storage Size:                                                     | 12640               |
| Used Storage Size:                                                      | 12464               |
| Free Storage Size:                                                      | 176                 |
| Number Of Objects:                                                      | 8                   |

## partition archive restore

Restore partition objects from a backup. Use this command to restore objects from the specified backup partition, in a backup HSM, in a specified slot, to the current user partition.

#### Cloning is a repeating atomic action

When you call for a cloning operation (such as backup or restore), the source HSM transfers a single object, encrypted with the source domain. The target HSM then decrypts and verifies the received blob.

If the verification is successful, the object is stored at its destination – the domains are a match. If the verification fails, then the blob is discarded and the target HSM reports the failure. Most likely the domain string or the domain PED key, that you used when creating the target partition, did not match the domain of the source HSM partition. The source HSM moves to the next item in the object list and attempts to clone again, until the end of the list is reached.

This means that if you issue a backup command for a source partition containing several objects, but have a mismatch of domains between your source HSM partition and the backup HSM partition, then you will see a separate error message for every object on the source partition as it individually fails verification at the target HSM.

## **Syntax**

#### If backup device is a slot in the current system:

partition archive restore -slot <backup\_slot> -partition <backup\_partition> -password <password> [-replace] [debug]

#### If backup device is in a remote workstation:

partition archive restore -slot remote -hostname <hostname> -port <portnumber> -partition <backup\_partition> password <password> [-commandtimeout <seconds>] [-replace] [-debug]

#### If backup device is a USB-attached device:

partition archive restore -slot direct [-slot <backup\_slot>] -partition <backup\_partition> -password <password> [-replace] [-debug]

| Option                                           | Shortcut | Description                                                                                                    |
|--------------------------------------------------|----------|----------------------------------------------------------------------------------------------------|
| -commandtimeout <seconds></seconds>              | -ct      | The command timeout for network communication. The default timeout is 10 seconds. The maximum timeout is 3600. This option can be used to adjust the timeout value to account for network latency. (optional) |
| -debug                                           | -deb     | Turn on additional error information. (optional)                                                                                                    |
| -hostname <hostname></hostname>                  | -ho      | Host name of remote workstation running remote backup server.<br>(required when <b>-s remote</b> is used)                                                                                                    |
| -partition <backup_partition></backup_partition> | -par     | Partition on the backup device. (maximum length of 64 characters).                                                                                                    |
| -password <password></password>                  | -pas     | User password for the specified partition.                                                                                                    |
| -port <portnumber></portnumber>                  | -ро      | Port number for remote backup server on remote workstation.                                                                                                    |

| Option                           | Shortcut | Description                                                                                                    |
|----------------------------------|----------|----------------------------------------------------------------------------------------------------|
|                                  |          | (required when <b>-s remote</b> is used)                                                                                                    |
| -slot <see description=""></see> | -S       | <ul> <li>Target slot containing the backup device. It can be specified by any of the following:</li> <li><slot number="">, if the backup slot is in the current system.</slot></li> <li>remote -hostname <host name=""> -port <port number=""> if the backup device is in a remote work station.</port></host></li> <li>direct to specify a USB attached backup device. If you know the slot number that contains the USB attached HSM, you can specify that slot number explicitly (for example, -s 5)</li> </ul> |

### **Example**

lunacm:> partition archive restore -slot 6 -password Pa\$\$w0rd -partition mybackupPar

Logging in to partition mybackupPar on slot 6 as the user.

Verifying that all objects can be restored...

1 object will be restored.

Restoring objects... Cloned object 50 from partition mybackupPar (new handle 39).

Restore Complete.

1 objects have been restored from partition mybackupPar on slot 6.

# partition changepolicy

Change a user policy on the partition.

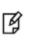

**Note:** If you are running more than one LunaCM session against the same partition, and change a partition policy in one LunaCM session, the policy change will be reflected in that session only. You must exit and restart the other LunaCM sessions to display the changed policy settings.

## Syntax

partition changepolicy -policy <policy\_id> [-slot <slot\_number>] [-value <policy\_value>] [-force]

| Parameter                            | Shortcut | Description                                        |
|--------------------------------------|----------|----------------------------------------------------|
| -force                               | -f       | Force action without prompting for confirmation.   |
| -policy <policy_id></policy_id>      | -р       | Specifies the ID of the policy you want to change. |
| -slot <slot_number></slot_number>    | -5       | Specifies the slot where the partition is located. |
| -value <policy_value></policy_value> | -v       | Specifies the new value for the specified policy.  |

## Example

The output will vary depending on the specific policy being changed and whether or not the change is destructive.

## partition clear

Delete all User partition objects. You must be logged in as the user. The partition structure remains in place.

## **Syntax**

#### partition clear [-force]

| Option | Shortcut | Description                                                                                                    |
|--------|----------|----------------------------------------------------------------------------------------------------|
| -force | -f       | Force the action without prompting for confirmation (useful for scripting). The <b>-force</b> option cannot be used on a virtual slot belonging to an HA group. |

### Example

lunacm:>partition clear

You are about to delete all token objects. Are you sure you wish to continue?

Type 'proceed' to continue, or 'quit' to quit now ->proceed

2 objects were deleted.

## partition clone

Clone User partition objects from the current slot to the specified slot.

#### Cloning is a repeating atomic action

When you call for a cloning operation (such as backup or restore), the source HSM transfers a single object, encrypted with the source domain. The target HSM then decrypts and verifies the received blob.

If the verification is successful, the object is stored at its destination – the domains are a match. If the verification fails, then the blob is discarded and the target HSM reports the failure. Most likely the domain string or the domain PED key, that you used when creating the target partition, did not match the domain of the source HSM partition. The source HSM moves to the next item in the object list and attempts to clone again, until the end of the list is reached.

This means that if you issue a backup command for a source partition containing several objects, but have a mismatch of domains between your source HSM partition and the backup HSM partition, then you will see a separate error message for every object on the source partition as it individually fails verification at the target HSM.

### **Syntax**

partition clone -objects <handles> -password <password> -slot <slot\_number> [-force]

| Option                            | Shortcut | Description                                                                                                    |
|-----------------------------------|----------|----------------------------------------------------------------------------------------------------|
| -force                            | -f       | Force the action without prompting for confirmation.                                                                                                    |
| -objects <handles></handles>      | -0       | <ul> <li>Specifies the object handles to extract. You can specify the object handles to clone using any of the following methods:</li> <li>a single object handle</li> <li>zero, to indicate that all objects are to be extracted</li> <li>a list of handles, separated by commas. For example: - objects 3,4,6</li> </ul> |
| -password <password></password>   | -р       | The target slot password. This option does not apply to PED-<br>authenticated HSMs/tokens.                                                                                                    |
| -slot <slot_number></slot_number> | -s       | The target slot.                                                                                                    |

## Example

lunacm:> partition clone -objects 124,140 -slot 1
 Option -password was not supplied. It is required.
 Enter the password for the target slot: \*\*\*\*\*\*\*
 Verifying that the specified objects can be cloned.
 All objects can be cloned.
 Logging in to target slot 1
 Checking if objects already exist on target slot 1.
 Cloning the objects.

Handle 124 on slot 0 is now handle 141 on slot 1 Handle 140 on slot 0 is now handle 28 on slot 1  $\,$ 

## partition contents

Display a list of the objects on the partition. This command will display all objects accessible to the role that is currently logged in. The total object count is also displayed. For each object found, the label, handle, object type, and object UID are displayed.

### **Syntax**

```
partition contents
```

### **Example**

```
lunacm:> partition contents
```

The 'Crypto User' is currently logged in. Looking for objects accessible to the 'Crypto User'.

Object list:

| Label:       |                         |
|--------------|-------------------------|
| Handle:      | 141                     |
| Object Type: | Private Key             |
| Object UID:  | 7c08000009000061b030100 |

| Label:       |                          |
|--------------|--------------------------|
| Handle:      | 140                      |
| Object Type: | Public Key               |
| Object UID:  | 7b080000090000061b030100 |

```
Label:
Handle: 125
Object Type: Private Key
Object UID: 7a08000009000061b030100
```

```
Label:
Handle: 124
Object Type: Public Key
Object UID: 790800009000061b030100
```

Number of objects: 4

## partition init

/N

Initialize an application partition. This command is used within the partition being initialized.

For password-authenticated HSMs, if the password is not provided via the command line, the user is interactively prompted for it. Input is echoed as asterisks, and user is asked for password confirmation. This creates the Crypto Officer role.

For PED-authenticated HSMs, PED action is required, and a partition Crypto Officer PED key (black) is imprinted. Any password provided at the command line is ignored.

**CAUTION:** When labeling HSMs or partitions, never use a numeral as the first, or only, character in the name/label. Token backup commands allow slot-number or label as identifier, which can lead to confusion if the label is a string version of a slot number. For example, if the token is initialized with the label "1" then the user cannot use the label to identify the target for purposes of backup, because VTL parses "1" as signifying the numeric ID of the first slot rather than as a text label for the target in whatever slot it really occupies (the target is unlikely to be in the first slot), so backup fails.

#### Domain matching and the default domain

If you do not specify a domain in the command line, you are prompted for it.

If you type a character string at the prompt, that string becomes the domain for the partition.

When you run the **partition backup** command, you are again prompted for a domain for the target partition on the backup HSM. You can specify a string at the command line, or omit the parameter at the command line and specify a string when prompted. Otherwise press **Enter** with no string at the prompt to apply the default domain. The domain that you apply to a backup HSM must match the domain on your source HSM partition.

#### Partition name rules

A partition name or a partition label can include any of the following characters:

!#\$%'()\*+,-./0123456789:=@ABCDEFGHIJKLMNOPQRSTUVWXYZ[]^\_abcdefghijkImnopqrstuvwxyz{}~

- No spaces, unless you wish to surround the name or label in double quotation marks every time it is used.
- No question marks, no double quotation marks within the string.
- Minimum name or label length is 1 character. Maximum is 32 characters.

#### Partition password and domain rules

Valid characters that can be used in a password or in a cloning domain are:

!#\$%'\*+,-./0123456789:=?@ABCDEFGHIJKLMNOPQRSTUVWXYZ[]^\_abcdefghijkImnopqrstuvwxyz{~

(the first character in that list is the space character)

Invalid or problematic characters, not to be used in passwords or cloning domains are "&';<>\`|()

Minimum password length is 7 characters; maximum is 255 characters.

Minimum domain string length is 1 character; maximum domain length is 128 characters.

Names and labels have an additional restriction, in that you should avoid a leading space.

### **Syntax**

partition init -label <string> [-password<string>] [-domain<string>] [-defaultdomain] [-auth] [-force]

| Option         | Shortcut | Description                                                                                                    |
|----------------|----------|----------------------------------------------------------------------------------------------------|
| -auth          | -а       | Log in after the initialization.                                                                                                    |
| -defaultdomain | -def     | Default cloning domain name. <i>Deprecated.</i> Used only on password-authenticated HSMs, and not recommended. Kept for compatibility with previous, existing configurations; will be discontinued in a future release. |
| -domain        | -d       | Partition domain name. Used only on password-authenticated HSMs; ignored for PED-authenticated.                                                                                                    |
| -force         | -f       | Force the action (useful for scripting).                                                                                                    |
| -label         | -1       | Label for the partition.                                                                                                    |
| -password      | -р       | Partition Security Officer Password. Used only on password-<br>authenticated HSMs; ignored for PED-authenticated.                                                                                                    |

### Example

lunacm:> partition init -label par2

You are about to initialize the partition. All contents of the partition will be destroyed. Are you sure you wish to continue? Type 'proceed' to continue, or 'quit' to quit now -> proceed Enter password for Partition SO: \*\*\*\*\*\*\* Re-enter password for Partition SO: \*\*\*\*\*\*\* Option -domain was not specified. It is required. Enter the domain name: \*\*\*\*\*\*\* Re-enter the domain name: \*\*\*\*\*\*\*

## partition restoresim3file

Restore/insert HSM information from a SIM3 backup file. All objects in the file are restored to the HSM.

## **Syntax**

partition restoresim3file -filename <input\_file>

| Option                              | Shortcut | Description                                                                                  |
|-------------------------------------|----------|----------------------------------------------------------------------------------------------|
| -filename <input_file></input_file> | -fi      | The name of the backup file on your computer, from which the restore operation is performed. |

### Example

lunacm:>partition restoresim3file -filename somepartfile

Restored Objects:

Object Handle: 14 (0xe) Object Class: CKO\_SECRET\_KEY Key Type: CKK\_DES3 Label: Generated DES3 Key

Object Handle: 20 (0x14) Object Class: CKO\_SECRET\_KEY Key Type: CKK\_DES3 Label: Generated DES3 Key

Object Handle: 30 (0x1e) Object Class: CKO\_SECRET\_KEY Key Type: CKK\_DES2 Label: Generated DES2 Key

Object Handle: 31 (0x1f) Object Class: CKO\_SECRET\_KEY Key Type: CKK\_AES Label: Generated AES Key

Object Handle: 32 (0x20) Object Class: CKO\_PRIVATE\_KEY Key Type: CKK\_RSA Label: Generated RSA Private Key

# partition setlegacydomain

Set the legacy cloning domain on a partition.

The legacy cloning domain for password-authenticated HSM partitions is the text string that was used as a cloning domain on the legacy token HSM or SafeNet Luna PCIe HSM whose contents are to be migrated to the SafeNet PCI 5.x HSM partition.

The legacy cloning domain for PED-authenticated HSM partitions is the cloning domain secret on the red PED key for the legacy PED authenticated HSM whose contents are to be migrated to the SafeNet PCIe 5.x HSM partition.

Your target HSM partition has, and retains, whatever modern partition cloning domain was imprinted (on a red PED Key) when the partition was created. This command takes the domain value from your legacy HSM's red PED Key and associates that with the modern-format domain of the partition, to allow the partition to be the cloning (restore...) recipient of objects from the legacy (token) HSM.

You cannot migrate objects from a password-authenticated token/HSM to a PED-authenticated HSM partition, and you cannot migrate objects from a PED authenticated token/HSM to a Password authenticated HSM partition. Again, this is a security provision.

See "About the Migration Guide" on page 1 in the *Migration Guide* for information on the possible combinations of source (legacy) tokens/HSMs and target (modern) HSM partitions and the disposition of token objects from one to the other.

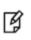

**Note:** You can use this command repeatedly to associate different legacy domains to the current partition's cloning domain. This allows you to consolidate content from multiple legacy HSMs onto a single partition of a modern HSM.

# Syntax

partition setlegacydomain [-legacydomain <legacystring>] [-force]

| Option                                      | Shortcut | Description                                                                                                    |
|---------------------------------------------|----------|----------------------------------------------------------------------------------------------------|
| -force                                      | -f       | Force action without prompting for confirmation.                                                                                                    |
| -legacydomain <legacystring></legacystring> | -ld      | Legacy cloning domain string. This parameter must be specified<br>for password-authenticated HSMs. It is optional for PED<br>authenticated HSMs. If not specified, the domain is obtained<br>using the PED. |

### Example

lunacm:> partition setlegacydomain

Existing Legacy Cloning Domain will be destroyed. Are you sure you wish to continue?

Type 'proceed' to continue, or 'quit' to quit now ->proceed

The PED prompts for the legacy red domain PED key (notice mention of "raw data" in the PED message).

# partition showinfo

Display partition-level information for the current slot.

### **Syntax**

partition showinfo

### **Examples**

#### Partition Info for a PSO application partition

```
lunacm:> partition showinfo
```

```
Partition Label -> par0
Partition Manufacturer -> Safenet, Inc.
Partition Model -> LunaSA 7.0.0
Partition Serial Number -> 154438865317
Partition Status -> L3 Device
HSM Certificates -> *** Test Certs ***
HSM Part Number -> 808-000048-002
Token Flags ->
       CKF_LOGIN_REQUIRED
        CKF_USER_PIN_INITIALIZED
        CKF_RESTORE_KEY_NOT_NEEDED
        CKF TOKEN_INITIALIZED
RPV Initialized -> Not Supported
Slot Id -> 0
Session State -> CKS_RW_PUBLIC_SESSION
Role Status -> none logged in
Token Flags ->
       TOKEN KCV CREATED
Partition OUID: 01010000090000061b030100
Partition Storage:
       Total Storage Space: 324096
        Used Storage Space:
                              0
                              324096
        Free Storage Space:
        Object Count:
                              0
        Overhead:
                              9648
*** The partition is NOT in FIPS 140-2 approved operation mode. ***
```

# partition showmechanism

Lists the supported mechanisms, or shows some detail about a named mechanism.

## **Syntax**

partition showmechanism [-m <mech\_ID\_number> ]

| Option                               | Short | Description                                                                                                    |
|--------------------------------------|-------|----------------------------------------------------------------------------------------------------|
| [no arguments]                       |       | Lists all available mechanisms.                                                                                                    |
| -m <mech_id_number></mech_id_number> | -m    | Shows expanded information for the indicated mechanism (optional), where <mech_id_number> is a hex mechanism number either 4 or 8 digits long.</mech_id_number> |

# Example

### List all mechanisms available to the partition

lunacm:> partition showmechanism

| Mechanisms Supported | l:  |                                           |
|----------------------|-----|-------------------------------------------|
| 0x00000000 -         | - ( | CKM_RSA_PKCS_KEY_PAIR_GEN                 |
| 0x0000001 -          | - ( | CKM_RSA_PKCS                              |
| 0x0000003 -          | - ( | CKM_RSA_X_509                             |
| 0x0000006 -          | - ( | CKM_SHA1_RSA_PKCS                         |
| 0x0000009 -          | - ( | CKM_RSA_PKCS_OAEP                         |
| 0x000000a -          | - ( | CKM_RSA_X9_31_KEY_PAIR_GEN                |
| 0x80000142 -         | - ( | CKM_RSA_FIPS_186_3_AUX_PRIME_KEY_PAIR_GEN |
| 0x80000143 -         | - ( | CKM_RSA_FIPS_186_3_PRIME_KEY_PAIR_GEN     |
| - d0000000x0         | - ( | CKM_RSA_X9_31                             |
| 0x000000c -          | - ( | CKM_SHA1_RSA_X9_31                        |
| 0x80000135 -         | - ( | CKM_SHA224_RSA_X9_31                      |
| 0x80000136 -         | - ( | CKM_SHA256_RSA_X9_31                      |
| 0x80000137 -         | - ( | CKM_SHA384_RSA_X9_31                      |
| 0x80000138 -         | - ( | CKM_SHA512_RSA_X9_31                      |
| 0x8000013e -         | - ( | CKM_RSA_X9_31_NON_FIPS                    |
| 0x80000139 -         | - ( | CKM_SHA1_RSA_X9_31_NON_FIPS               |
| 0x8000013a -         | - ( | CKM_SHA224_RSA_X9_31_NON_FIPS             |
| 0x8000013b -         | - ( | CKM_SHA256_RSA_X9_31_NON_FIPS             |
| 0x8000013c -         | - ( | CKM_SHA384_RSA_X9_31_NON_FIPS             |
| 0x8000013d -         | - ( | CKM_SHA512_RSA_X9_31_NON_FIPS             |
| 0x000000d -          | - ( | CKM_RSA_PKCS_PSS                          |
| 0x000000e -          | - ( | CKM_SHA1_RSA_PKCS_PSS                     |
| :                    |     |                                           |
| :                    |     |                                           |
|                      |     | CKM_EXTRACT_KEY_FROM_KEY                  |
| 0x00000391 -         | - ( | CKM_MD2_KEY_DERIVATION                    |
| 0x00000390 -         | - ( | CKM_MD5_KEY_DERIVATION                    |
| 0x00000392 -         | - ( | CKM_SHA1_KEY_DERIVATION                   |
|                      |     | CKM_GENERIC_SECRET_KEY_GEN                |
| 0x00000371 -         | - ( | CKM_SSL3_MASTER_KEY_DERIVE                |
| 0x0000372 -          | - ( | CKM_SSL3_KEY_AND_MAC_DERIVE               |

0x0000380 - CKM\_SSL3\_MD5\_MAC 0x0000381 - CKM\_SSL3\_SHA1\_MAC 0x00000221 - CKM\_SHA\_1\_HMAC 0x00000222 - CKM\_SHA\_1\_HMAC\_GENERAL 0x00000211 - CKM\_MD5\_HMAC 0x00000212 - CKM\_MD5\_HMAC\_GENERAL 0x00000370 - CKM\_SSL3\_PRE\_MASTER\_KEY\_GEN 0x80000140 - CKM\_DSA\_SHA224 0x80000141 - CKM\_DSA\_SHA256 0x80000a02 - CKM\_NIST\_PRF\_KDF 0x80000a03 - CKM\_PRF\_KDF Command Result : No Error

### Show information about a particular mechanism

```
lunacm:> partition showmechanism -m 80000142
```

(0x80000142 - -2147483326) CKM\_RSA\_FIPS\_186\_3\_AUX\_PRIME\_KEY\_PAIR\_GEN Min Key Size 1024 Max Key Size 3072 Flags 0x10001 Command Result : No Error

# partition showpolicies

Displays the partition-level capability and policy settings for the partition, including whether the policy is destructive when enabled/disabled (verbose mode).

Ì

**Note:** If you are running more than one LunaCM session against the same partition, and change a partition policy in one LunaCM session, the policy change will be reflected in that session only. You must exit and restart the other LunaCM sessions to display the changed policy settings.

# **Syntax**

partition showpolicies [-slot <slot>] [-verbose]

| Option              | Short | Description                                                                                 |
|---------------------|-------|---------------------------------------------------------------------------------------------|
| -slot <slot></slot> | -s    | Specifies the slot number of the partition to display policy information for.               |
| -verbose            | -v    | Include information that specifies whether the policy is destructive when enabled/disabled. |

# Example

### Normal mode

lunacm:> partition showpolicies

```
Partition Capabilities
0: Enable private key cloning : 0
1: Enable private key wrapping : 0
2: Enable private key unwrapping : 1
3: Enable private key masking : 0
4: Enable secret key cloning : 0
5: Enable secret key wrapping : 1
6: Enable secret key unwrapping : 1
7: Enable secret key masking : 0
10: Enable multipurpose keys : 1
11: Enable changing key attributes : 1
14: Enable PED use without challenge : 1
15: Allow failed challenge responses : 1
16: Enable operation without RSA blinding : 1
17: Enable signing with non-local keys : 1
18: Enable raw RSA operations : 1
19: Max non-volatile storage space : 3
20: Max failed user logins allowed : 10
21: Enable high availability recovery : 1
22: Enable activation : 0
23: Enable auto-activation : 0
25: Minimum pin length (inverted: 255 - min) : 248
26: Maximum pin length : 255
28: Enable Key Management Functions : 1
29: Enable RSA signing without confirmation : 1
30: Enable Remote Authentication : 1
```

```
Partition Policies
0: Allow private key cloning : 0
1: Allow private key wrapping : 0
2: Allow private key unwrapping : 1
3: Allow private key masking : 0
4: Allow secret key cloning : 0
5: Allow secret key wrapping : 1
6: Allow secret key unwrapping : 1
7: Allow secret key masking : 0
10: Allow multipurpose keys : 1
11: Allow changing key attributes : 1
14: Challenge for authentication not needed : 1
15: Ignore failed challenge responses : 1
16: Operate without RSA blinding : 1
17: Allow signing with non-local keys : 1
18: Allow raw RSA operations : 1
19: Max non-volatile storage space : 3
20: Max failed user logins allowed : 10
21: Allow high availability recovery : 1
22: Allow activation : 0
23: Allow auto-activation : 0
25: Minimum pin length (inverted: 255 - min) : 248
26: Maximum pin length : 255
28: Allow Key Management Functions : 1
29: Perform RSA signing without confirmation : 1
30: Allow Remote Authentication : 0
Command Result : No Error
```

#### Verbose mode

lunacm:> partition showpolicies -verbose

```
Partition Capabilities
0: Enable private key cloning : 1
1: Enable private key wrapping : 0
2: Enable private key unwrapping : 1
3: Enable private key masking : 0
4: Enable secret key cloning : 1
5: Enable secret key wrapping : 1
6: Enable secret key unwrapping : 1
7: Enable secret key masking : 0
10: Enable multipurpose keys : 1
11: Enable changing key attributes : 1
15: Allow failed challenge responses : 1
16: Enable operation without RSA blinding : 1
17: Enable signing with non-local keys : 1
18: Enable raw RSA operations : 1
20: Max failed user logins allowed : 10
21: Enable high availability recovery : 1
22: Enable activation : 1
23: Enable auto-activation : 1
25: Minimum pin length (inverted: 255 - min) : 248
26: Maximum pin length : 255
28: Enable Key Management Functions : 1
29: Enable RSA signing without confirmation : 1
31: Enable private key unmasking : 1
32: Enable secret key unmasking : 1
33: Enable RSA PKCS mechanism : 1
34: Enable CBC-PAD (un)wrap keys of any size : 1
37: Enable Secure Trusted Channel : 1
38: Enable Fast-Path : 0
39: Enable Start/End Date Attributes : 1
```

Value Off-To-On On-To-Off

Partition Policies Destructive Code Description

| 0  | Allow private key cloning                | On  | Yes | No  |
|----|------------------------------------------|-----|-----|-----|
| 1  | Allow private key wrapping               | Off | Yes | No  |
| 2  | Allow private key unwrapping             | On  | No  | No  |
| 3  | Allow private key masking                | Off | Yes | No  |
| 4  | Allow secret key cloning                 | On  | Yes | No  |
| 5  | Allow secret key wrapping                | On  | Yes | No  |
| 6  | Allow secret key unwrapping              | On  | No  | No  |
| 7  | Allow secret key masking                 | Off | Yes | No  |
| 10 | Allow multipurpose keys                  | On  | Yes | No  |
| 11 | Allow changing key attributes            | On  | Yes | No  |
| 15 | Ignore failed challenge responses        | On  | Yes | No  |
| 16 | Operate without RSA blinding             | On  | Yes | No  |
| 17 | Allow signing with non-local keys        | On  | No  | No  |
| 18 | Allow raw RSA operations                 | On  | Yes | No  |
| 20 | Max failed user logins allowed           | 10  | N/A | N/A |
| 21 | Allow high availability recovery         | On  | No  | No  |
| 22 | Allow activation                         | Off | No  | No  |
| 23 | Allow auto-activation                    | Off | No  | No  |
| 25 | Minimum pin length (inverted: 255 - min) | 248 | N/A | N/A |
| 26 | Maximum pin length                       | 255 | N/A | N/A |
| 28 | Allow Key Management Functions           | On  | Yes | No  |
| 29 | Perform RSA signing without confirmation | On  | Yes | No  |
| 30 | Allow Remote Authentication              | On  | No  | No  |
| 31 | Allow private key unmasking              | On  | No  | No  |
| 32 | Allow secret key unmasking               | On  | No  | No  |
| 33 | Allow RSA PKCS mechanism                 | On  | Yes | No  |
| 34 | Allow CBC-PAD (un)wrap keys of any size  | On  | Yes | No  |
| 37 | Force Secure Trusted Channel             | Off | No  | Yes |
|    |                                          |     |     |     |

# ped

Access the Remote-PED configuration commands. These commands manage the use of Remote PED with your SafeNet Luna HSM. You can use a PED connected to a distant computer to provide authentication when running HSM and partition commands.

Secure use of Remote PED is mediated by the Remote PED Vector (RPV) on the HSM and on orange Remote PED Keys (RPK). Obviously, the commands to administer your HSM could be issued remotely as well, using SSH or remote desktop connection. See "About Remote PED" on page 1 in the *Administration Guide* for more information.

# **Syntax**

ped

connect disconnect get set show

| Option     | Shortcut                                                         | Description                                                             |
|------------|------------------------------------------------------------------|-------------------------------------------------------------------------|
| connect    | с                                                                | Connect to the remote PED. See "ped connect" on the next page.          |
| disconnect | d Disconnect from the remote PED. See "ped disconnect" on 83.    |                                                                         |
| get        | g Show the PED ID and the listening slot ID. See "ped get" on pa |                                                                         |
| set        | se                                                               | Set the PED ID. See "ped set" on page 85.                               |
| show       | sh                                                               | Display the remote PED server configuration. See "ped show" on page 86. |

# ped connect

Connect to a remote PED. This command instructs PedClient to attempt to connect to the Remote PED Server at the IP address and port specified on the command line, or configured using the **ped set** command. See "ped set" on page 85 for more information.

### Behavior when defaults are configured using ped set

The **ped set** command allows you to configure a default IP address and/or port for the Remote PED Server. These values are used if they are not specified when you issue the **ped connect** command. The behavior of the **ped connect** command when defaults are configured using **ped set** is as follows:

| Values set with<br>hsm ped set | Parameters<br>specified by hsm<br>ped connect | IP address used                                                        | Port used                              |
|--------------------------------|-----------------------------------------------|------------------------------------------------------------------------|----------------------------------------|
| IP address and port            | None                                          | IP address configured with <b>ped set</b> .                            | Port configured with <b>ped set</b> .  |
|                                | IP address                                    | IP address specified by <b>ped</b><br>connect                          | Port configured with <b>ped set</b> .  |
|                                | Port                                          | IP address configured with <b>ped set</b> .                            | Port specified by ped connect          |
|                                | IP address and port                           | IP address specified by <b>ped</b><br>connect                          | Port specified by <b>ped connect</b>   |
| IP address only                | None                                          | IP address configured with <b>ped set</b> .                            | Port 1503 (default).                   |
|                                | IP address                                    | IP address specified by <b>ped</b><br>connect                          | Port 1503 (default).                   |
|                                | Port                                          | IP address configured with <b>ped set</b> .                            | Port specified by <b>ped connect</b> . |
|                                | IP address and port                           | IP address specified by <b>ped</b><br>connect                          | Port specified by <b>ped connect</b> . |
| Port only                      | None                                          | Error. You must use the <b>-ip</b> parameter to specify an IP address. | Port configured with <b>ped set</b> .  |
|                                | IP address                                    | IP address specified by <b>ped</b><br>connect                          | Port configured with <b>ped set</b> .  |
|                                | Port                                          | Error. You must use the <b>-ip</b> parameter to specify an IP address  | Port specified by <b>ped connect</b>   |
|                                | IP address and port                           | IP address specified by <b>ped</b><br>connect                          | Port specified by <b>ped connect</b>   |

### Behavior when no defaults are configured using ped set

If no defaults are configured using **ped set**, you must specify at least an IP address. If no port is specified, the default port (1503) is used.

### **Syntax**

ped connect [-ip <ip\_address>] [-port <number>] [-slot <slot\_number>]

| Option                            | Shortcut | Description                                                                                                    |
|-----------------------------------|----------|----------------------------------------------------------------------------------------------------|
| -ip <ip_address></ip_address>     | -i       | Specifies the IP Address of the PED. If <b>-ip</b> is not specified, the configured ip, if any, is used.                   |
| -port <number></number>           | -р       | Network Port (0-65535). If <b>-port</b> is not specified, the default or the configured port is used. <b>Default:</b> 1503 |
| -slot <slot_number></slot_number> | -s       | Specifies the slot for the remote PED. If <b>-slot</b> is not specified, the current slot number is used.                  |

# Example

lunacm:> ped connect

# ped disconnect

Disconnect the current/active remote PED. No address information is required since only one remote PED connection can exist at one time.

# **Syntax**

ped disconnect [-slot <slotnum>] [-force]

| Option | Shortcut | Description                                                                                                    |
|--------|----------|----------------------------------------------------------------------------------------------------|
| -force | -f       | Force the action without prompting.                                                                             |
| -slot  | -s       | The slot on which to disconnect from the remote PED server. If this is not specified, the current slot is used. |

### Example

lunacm:> ped disconnect

Are you sure you wish to disconnect the remote ped?

Type 'proceed' to continue, or 'quit' to quit now -> proceed

# ped get

Show the PED connection type for current slot. This command displays the type of PED input which is expected ('local' or 'remote') on the current slot.

# **Syntax**

ped get

## Example

lunacm:> ped get
HSM slot 1 listening to remote PED (id 1).
Command Result : No Error
lunacm:> ped set id 0 slot 2
Command Result : No Error
lunacm:> ped get
HSM slot 2 listening to local PED (id 0).
Command Result : No Error

# ped set

Configure an IP address and/or port that are used by the **ped connect** command when establishing a connection to a Remote PED Server. See "ped connect" on page 81 for more information. At least one (**-ip** or **-port**) must be specified.

# **Syntax**

ped set [-ip <ped\_server\_ip> | -port <ped\_server\_port>]

| Option                                                                                                    | Shortcut | Description                                                                                                 |
|----------------------------------------------------------------------------------------------------|----------|----------------------------------------------------------------------------------------------------|
| -ip <ped_server_ip></ped_server_ip>                                                                                                    | -i       | Specifies the IP Address used by the <b>ped connect</b> command.                                            |
| -port <ped_server_port< td=""><td>-p</td><td>Specifies the port used by the <b>ped connect</b> command.<br/><b>Range:</b> 0-65535<br/><b>Default:</b> 1503</td></ped_server_port<> | -p       | Specifies the port used by the <b>ped connect</b> command.<br><b>Range:</b> 0-65535<br><b>Default:</b> 1503 |

### Example

lunacm:> ped set -ip 192.20.11.64 -port 1503

# ped show

Display information for the current HSM PED connection.

## **Syntax**

ped show

# Example

lunacm:> ped show

Configured Remote PED Server information

Remote PED Server IP address: 192.20.11.64 Remote PED Server Port: 1503

# remotebackup start

Start the remote backup server on the current slot. Your SafeNet Luna Backup HSM must be connected to that computer and the SafeNet Luna HSM client software must be installed, including the library and the Backup HSM driver. Use the **slot set -slot** <number> command to set the backup HSM as the current slot for use by the remote backup server.

## **Syntax**

remotebackup start [-port <portnum> -timeout <seconds>] [-commandtimeout <seconds>] [-debug]

| Option                              | Shortcut | Description                                                                                                    |
|-------------------------------------|----------|----------------------------------------------------------------------------------------------------|
| -commandtimeout <seconds></seconds> | -ct      | The command timeout for network communication. This option can be used to adjust the timeout value to account for network latency.                                                                                               |
|                                     |          | Default: 10 seconds                                                                                                    |
|                                     |          | Range:1 to 3600                                                                                                    |
| -debug                              | -de      | Display additional error information.                                                                                                    |
| -port <portnum></portnum>           | -ро      | Port number the server will listen on. If no port number is provided, the default port number is used. <b>Default:</b> 2222                                                                                                    |
| -timeout <seconds></seconds>        | -t       | The time in seconds that the server will wait for a client connection. The maximum allowed value is 18000. After every client connection, the timeout value is restarted. <b>Default:</b> 18000 seconds <b>Range:</b> 1 to 18000 |

# Example

lunacm:> remotebackup start

Remote Backup Server started for slot 1 on port 2222.

It will run for 18000 seconds. To stop it sooner, hit 'ctl^c".

Stopping Remote Backup Server.

# role

Perform administrative commands related to HSM and partition roles - list roles, log in and log out, initialize a role on a partition, create a challenge secret, change or reset password for a role, etc.

# **Syntax**

role

changepw createchallenge deactivate init list login logout recoveryinit recoverylogin resetpw setdomain show

| Option          | Shortcut | Description                                                               |
|-----------------|----------|---------------------------------------------------------------------------|
| changepw        | ср       | Change password. See "role changepw" on the next page                     |
| createchallenge | сс       | Challenge create. See "role createchallenge" on page 91.                  |
| deactivate      | deact    | Deactivate role. See "role deactivate" on page 92.                        |
| init            | in       | Initialize a role on the partition. See "role init" on page 93.           |
| list            | li       | List roles on the partition. See "role list" on page 94.                  |
| login           | logi     | Role login. See "role login" on page 95.                                  |
| logout          | logo     | Role logout. See "role logout" on page 97.                                |
| recoveryinit    | ri       | Setup/configure for "Recovery Login". See "role recoveryinit" on page 98. |
| recoverylogin   | rl       | Login using"Recovery Login". See "role recoverylogin" on page 99.         |
| resetpw         | r        | Reset password. See "role resetpw" on page 100.                           |
| setdomain       | d        | Set the domain for a role. See "role setdomain" on page 101.              |
| show            | s        | Show state of a role. See "role show" on page 102.                        |

# role changepw

Change the password for a specified role.

# **Syntax**

role changepw -name <role> [-oldpw <oldpassword>] [-newpw <newpassword>] [-prompt] [-force]

| Option                             | Shortcut | Description                                                                                                    |
|------------------------------------|----------|----------------------------------------------------------------------------------------------------|
| -name <role></role>                | -n       | Role to change password for                                                                                                    |
| -oldpw <oldpassword></oldpassword> | -old     | Current password (for application partition on PW authenticated HSM) or current challenge secret (for application partition on PED authenticated HSM).<br>If you include option <b>-oldpw</b> the HSM assumes that you wish to change the challenge secret, which is the "secondary credential".<br>This applies to Crypto Officer and Crypto User, which each have primary and secondary credentials, but not to Partition SO, which has only primary credential. |
|                                    |          | change the "primary credential" or PED key secret.<br>Required if you wish to change the secondary credential.                                                                                                    |
| -newpw <newpassword></newpassword> | -new     | New password (for application partition on PW authenticated<br>HSM) or new challenge secret (for application partition on PED<br>authenticated HSM).<br>Required if you have already provided an <b>-oldpw</b> .                                                                                                    |
| -prompt                            | -р       | Prompt for challenges (challenges will be hidden by *)                                                                                                    |
| -force                             | -f       | Force the action. Use this option to bypass the warning about primary/secondary credentials on a PED-authenticated HSM, as shown in the example.                                                                                                    |

# **Examples**

### Change credential on the HSM's Admin partition

lunacm:> role login -name SO

Please attend to the PED.

```
lunacm:> role changepw -name SO -prompt
```

```
Warning: this role has no secondary credentials.
        -prompt parameter will be ignored.
Type 'proceed' to continue, or 'quit' to quit now -> proceed
Please attend to the PED.
Command Result : No Error
```

#### Change the Crypto Officer's primary credential (PED Key secret)

lunacm:> role changepw -name co

This role has secondary credentials. You are about to change the primary credentials. Are you sure you wish to continue? Type 'proceed' to continue, or 'quit' to quit now -> proceed

Command Result : No Error

#### Change Crypto Officer's secondary credential (challenge secret)

lunacm:> role changepw -name co -oldpw PASSWORD -newpw userpin

This role has secondary credentials. You are about to change the secondary credentials. Are you sure you wish to continue?

Type 'proceed' to continue, or 'quit' to quit now -> proceed

# role createchallenge

Create a challenge secret for the Crypto Officer (CO) or Crypto User (CU) role on the current partition (slot). This command applies to PED-authenticated partitions only.

The challenge secret is a text string (password) that provides an additional level of authentication for PEDauthenticated partitions. If you create a challenge secret for a role, the role authenticates to the partition as follows:

- If the role is not activated on the partition, the role must provide both the PED key and challenge secret to gain access to the partition.
- If the role is activated on the partition, the role is able to access the partition using the challenge secret only.

See "Activation and Auto-Activation on PED-Authenticated Partitions" on page 1 in the Administration Guide for more information.

You must be logged in as the Partition SO to create a challenge for the Crypto Officer. You must be logged in as the Crypto Officer to create a challenge for the Crypto User. The target role must already exist. See "role init" on page 93.

### **Syntax**

role createchallenge -name <role> [-challengesecret <string>]

| Option              | Shortcut | Description                                                                                                    |
|---------------------|----------|----------------------------------------------------------------------------------------------------|
| -name <role></role> | -n       | Name of role for which the challenge is to be created                                                                                                    |
| -challengesecret    | -c       | The challenge secret (password) you wish to create for this role. If this option is not included, you will be prompted to enter a challenge secret, masked by asterisks (*). |

### **Example**

lunacm:> role createchallenge -name co

Please attend to the PED.

enter new challenge secret: \*\*\*\*\*\*\*

re-enter new challenge secret: \*\*\*\*\*\*\*

# role deactivate

Deactivates a role on a partition.

If the "Allow activation" policy is set, then activation/re-activation happens with login for the CO and CU roles. Use this command to disable activation for a specific role.

### **Syntax**

#### role deactivate -name <role>

| Option              | Shortcut | Description                     |
|---------------------|----------|---------------------------------|
| -name <role></role> | -n       | Name of role to be deactivated. |

### Example

```
lunacm:> role login -name po
    Please attend to the PED.
Command Result : No Error
```

lunacm:> role deact -n co

# role init

Initializes (creates) the named role on the current partition / slot, if applicable.

Use the command "role list" on the next page to see which roles are possible on the current partition/slot.

The Auditor role can exist only on the HSM's administrative partition, and shares that partition with the HSM Security Officer or SO. The Auditor role cannot be initialized by another role. Therefore, if the HSM SO is currently logged in, the SO must log out before you run **role init** to create the Auditor.

When the Auditor role is created, it has no domain set. To allow Auditor to clone, you must log in as Auditor and run the command **role setdomain**. See "role setdomain" on page 101.

### **Syntax**

role init -name <role> [-password <password>]

| Option                          | Shortcut                        | Description                                                                                                    |
|---------------------------------|---------------------------------|----------------------------------------------------------------------------------------------------|
| -name <role></role>             | -n                              | Name of role to be initialized. You can type the entire string, or use the shortcut shown in parentheses (not case-sensitive).                                          |
|                                 |                                 | Valid roles:                                                                                                    |
|                                 |                                 | Crypto Officer (CO). The SO initializes the CO.                                                                                                    |
|                                 |                                 | Crypto User (CU). The CO initializes the CU.                                                                                                    |
|                                 |                                 | Audit (AU). The SO initializes the AU.                                                                                                    |
| -password <password></password> | ssword <password> -p</password> | The initial password for role, valid for the initial login only.                                                                                                    |
|                                 |                                 | Note: The role must change the initial password using the command "role changepw" on page 89 during the initial login session, or when they attempt a subsequent login. |

### Example

#### Initializing the Crypto Officer role

lunacm:>role init -name co

Please attend to the PED.

Command Result : No Error

### Initializing the Auditor role

lunacm:>role init -name au

Please attend to the PED.

# role list

List the roles available on the current partition/slot.

## **Syntax**

role list

# Example

lunacm:>slot set slot 0

Current Slot Id: 0 (Luna User Slot 7.0.1 (PED) Signing With Cloning Mode)

Command Result : No Error

# role login

Logs the named user into the partition at the current slot.

For password-authenticated HSMs, the entire credential is the password. You can enter your password visibly onscreen with the **-password** option, or wait to be prompted after pressing enter. Passwords entered at the prompt are masked by asterisks (\*). This is the administrative password (Crypto Officer or Crypto User), and it is also the same password that is presented by your application program when it performs cryptographic operations on the application partition.

For PED-authenticated HSMs, the authentication is the black PED key and the password/challenge for Crypto Officer, or the gray PED key and the password/challenge for Crypto User.

- If Partition Policy 22: Allow activation is not set (value = 0), then the black PED key and the password/challenge are both required for each login, including those initiated by your application program.
- If Partition Policy 22: Allow activation is set (value = 1 see "partition changepolicy" on page 65), then the PED Key secret is cached, and only the password/challenge string is required for each subsequent login. That is, if the partition is activated, you are not prompted to respond to the PED.
   At that point, your application program can authenticate with just the password/challenge string, as if the HSM was PW-authenticated.

Activation (caching of the PED key secret) persists until you explicitly deactivate (see "role deactivate" on page 92) or until the HSM is restarted or loses power.

**CAUTION:** If too many bad login attempts are made against a role, the appropriate security policy for that role is enacted. For example, three bad attempts to log into the HSM SO role causes all HSM contents to be zeroized. Too many attempts on the Crypto Officer role causes that role to be locked out until reset by the SO. The bad-login count is reset by a successful login. For the Auditor role, if the bad login attempt threshold is exceeded, the HSM locks out that role for 60 seconds. The output of **role show**, during that time, gives a status of "Locked out". However, **role show** continues to show a state of "Locked out" even after the lockout time has expired; the displayed status does not reset until after a successful login.

PKCS#11 permits one role to be logged into a slot, per session. If a role is logged in, and you attempt to log in as a different role, the HSM presents an error message like USER\_ALREADY\_LOGGED\_IN, indicating that some other user role is logged into the current slot via the current session. If you need to log in, your options are:

• Log out the other user and log in as the desired user, in the current session,

or

• Launch another session (lunacm or other tool), select the slot, and log in from there.

# Syntax

role login -name <role> [-password <password>]

| Option              | Shortcut | Description                                                                                                    |
|---------------------|----------|----------------------------------------------------------------------------------------------------|
| -name <role></role> | -n       | Specifies the name of the role that is logging in. Use the command "role list" on the previous page to see the roles available on the partition. |

| Option                          | Shortcut | Description                                                                                                    |
|---------------------------------|----------|----------------------------------------------------------------------------------------------------|
|                                 |          | <b>Note:</b> If you specify multiple users (for example <b>role login -n</b><br><b>Crypto Officer -n Partition SO</b> , the last one entered (in this<br>example, <b>Partition SO</b> ), is used. |
| -password <password></password> | -р       | Specifies the password for the role. Omit this parameter to be prompted for a password, which will be obscured by * characters when entered.                                                      |

# Example

```
lunacm:> role list
Roles (short)
Partition S0 po
Crypto Officer co
Crypto User cu
Command Result : No Error
lunacm:>role login -name po
```

Please attend to the PED.

# role logout

This command logs the currently logged-in role out of a partition.

For PED-authenticated HSMs, if the activation policy is set, then logout does not uncache the PED Key data, so the next login will require only the password/challenge for success - no PED prompt appears.

# **Syntax**

role logout

# Example

lunacm:> role logout

# role recoveryinit

Initialize the current role for Recovery Login by creating an HA RSA key pair. This command applies to SafeNet Luna PCIe HSM or SafeNet Luna USB HSM. Does not apply to SafeNet Luna Network HSM partitions that appear in LunaCM via NTLS or STC channel.

See also CKDemo "The HIGH AVAILABILITY RECOVERY Menu Functions" on page 1.

## **Syntax**

role recoveryinit [-plabel <string>] [-rlabel <string>] [-keyhandle <number>] [-force]

| Option                       | Shortcut | Description                          |
|------------------------------|----------|--------------------------------------|
| -plabel <string></string>    | -pl      | RSA Public key label.                |
| -rlabel <string></string>    | -ri      | RSA Private key label.               |
| -keyhandle <number></number> | -kh      | RSA Private key handle (optional).   |
| -force                       | -f       | Force action (useful for scripting). |

### Example

lunacm:>role recoveryinit -plabel SOpub -rlabel SOpriv

Generating RSA Key pair for Recovery Init...

'SO' in slot 103 has been Recovery Initialized with key handle 37.

# role recoverylogin

Perform an HA recovery login. This command applies to SafeNet Luna PCIe HSM or SafeNet Luna USB HSM. Does not apply to SafeNet Luna Network HSM partitions that appear in LunaCM via NTLS or STC channel.

See also CKDemo "The HIGH AVAILABILITY RECOVERY Menu Functions" on page 1.

# **Syntax**

role recoverylogin -user <username> -slot <slotnumber> -keyhandle <number>

| Option                          | Shortcut | Description                   |
|---------------------------------|----------|-------------------------------|
| -user <username></username>     | -pl      | User name.                    |
| -slot <slotnumber></slotnumber> | -s       | Target slot.                  |
| -keyhandle <number></number>    | -kh      | Handle of RSA Private to use. |

# role resetpw

Resets the password for a specified role. The partition SO can reset the Crypto Officer password or black PED key only if HSM policy 15: "Enable SO reset of partition PIN" is enabled. By default, this policy is not enabled and changing it is destructive.

If the target role is not on the current partition, you must specify the target role's partition's slot.

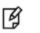

**Note:** Resetting passwords for roles on partitions other than the current partition is possible only from the administrative partition.

# **Syntax**

role resetpw -name <role> [-password <password>] [-slot <slotnumber>]

| Option                          | Shortcut | Description                                                                                                    |
|---------------------------------|----------|----------------------------------------------------------------------------------------------------|
| -name <role></role>             | -n       | Name of role to have password reset.                                                                                                    |
| -password <password></password> | -р       | Password for the specified role. Use this option for password-<br>authenticated HSMs only. PED-authenticated HSMs will return<br>an error. |
| -slot <slotnumber></slotnumber> | -s       | Target slot.                                                                                                    |

### Example

lunacm:> role resetpw -name co

Please attend to the PED.

# role setdomain

Sets the domain of a role. Used only by the HSM's Auditor user. The Auditor role must have been initialized previously, and must be logged in, in order to set the domain. On password-authenticated HSMs, this step is required before setting logging parameters or the log filepath, or importing/exporting audit logs.

# **Syntax**

role setdomain [-domain < domain> | -defaultdomain] [-force]

| Option                    | Shortcut | Description                                                                                                    |
|---------------------------|----------|----------------------------------------------------------------------------------------------------|
| -domain <domain></domain> | -d       | Set the role Cloning Domain string for password-authenticated<br>HSM only; ignored for PED-authenticated HSM)<br><b>Note: -domain</b> and <b>-defaultdomain</b> are mutually exclusive<br>parameters - attempting to use both causes the command to fail<br>with an error message. |
| -defaultdomain -def       | -def     | Set the default domain on a password-authenticated HSM;<br>ignored for PED-authenticated HSM. (Deprecated - not<br>recommended unless needed to clone with older HSMs that had<br>default domain set.)                                                                             |
|                           |          | <b>Note: -domain</b> and <b>-defaultdomain</b> are mutually exclusive parameters - attempting to use both causes the command to fail with an error message.                                                                                                    |
| -force                    | -f       | Force the action (useful for scripting)                                                                                                    |

### Example

```
lunacm:> role login -name au
    Please attend to the PED.
Command Result : No Error
lunacm:> role setdomain
    You are about to set a new domain for the role.
    Are you sure you wish to continue?
    Type 'proceed' to continue, or 'quit' to quit now -> proceed
    Please attend to the PED.
Command Result : No Error
```

# role show

Shows the state of the named role.

**Note:** For the Auditor role, if the bad login attempt threshold is exceeded, the HSM locks out that role for 60 seconds. The output of **role show**, during that time, gives a status of "Locked out".

B

However, **role show** continues to show a state of "Locked out" even after the lockout time has expired; the displayed status does not reset until after a successful login.

# **Syntax**

role show -name <role>

| Option              | Shortcut | Description                   |
|---------------------|----------|-------------------------------|
| -name <role></role> | -n       | The name of the role to show. |

### Example

lunacm:> role show -name co

State of role 'Crypto Officer': Primary authentication type: PED Secondary authentication type: PIN Failed login attempts before lockout: 10

Command Result : No Error

lunacm:> role show -name Crypto User

State of role 'Crypto User': Not initialized.

# slot

Access the slot commands.

Slots originated as a cryptographic software concept, later overlaid onto HSM function, and originally corresponded to individual removable cryptographic "token" HSMs. In general, a physical "slot" correlates to a PKCS#11 crypto slot. However, to allow for cases where more than one HSM, or where physical SafeNet Luna HSMs containing multiple virtual HSMs can be connected, we declare placeholder slots that might or might not be occupied by a physical device, but which are seen by the library as ready for a device to be connected.

This allows (for example) a USB-connected HSM to be connected to a SafeNet appliance or to a SafeNet Luna HSM client computer during a cryptographic session without requiring a restart. Similarly, it allows HA operation, where client activity is directed toward the HA virtual slot, but the client must be able to see all physical slots, in addition to that HA virtual slot, in order to coordinate the function of the HA group.

LunaCM depends on the availability of HSM partitions in order to be useful. If no application partition has been created, then only the HSM SO (administrative) partition is available, against which to run commands.

If the Chrystoki.conf / Crystoki.ini configuration file [Presentation] setting "ShowAdminTokens=" is set to no, then the HSM administrative partition/slot is also unavailable, and LunaCM is not usable. If you know you have a working SafeNet Luna PCIe HSM or SafeNet Luna USB HSM attached to your Client computer and LunaCM shows no usable commands, then verify in your Chrystoki.conf or Crystoki.ini file that "ShowAdminTokens" is not set to no.

# **Syntax**

slot

configset configshow list partitionlist set showempty

| Option        | Shortcut | Description                                                                   |
|---------------|----------|-------------------------------------------------------------------------------|
| configset     | cset     | Set a configuration item for the slot. See ."slot configset" on the next page |
| configshow    | cshow    | Show the configuration for a slot . See "slot configshow" on page 105.        |
| list          | I        | List the available slots. See "slot list" on page 106.                        |
| partitionlist | plist    | List the partitions for a slot. See "slot partitionlist" on page 108.         |
| set           | s        | Set the current slot. See "slot set" on page 109.                             |
| showempty     | sempt    | Show empty slots and their types. See .                                       |

# slot configset

Identify and set a SafeNet Luna Backup HSM partition to access at the specified slot number.

This command is used only with a SafeNet Luna Backup HSM at firmware version earlier than 6.22.0, and allows an archive partition on the Backup HSM to be accessed in a manner similar to an application partition on a general-purpose HSM. This command was originally developed for purposes of object migration from older PCMCIA-type HSMs in a SafeNet DOCK reader. It is still available, and can be used on a SafeNet Luna Backup HSM, if you have a use for it. For a Backup HSM partition that is exposed by the **slot configset** command, the following limitations apply:

- Keys cannot be used for cryptographic objects.
- Keys cannot be modified.

The benefit of applying the **slot configset** command to a Backup HSM is that, on an identified archive partition:

- Keys can be deleted, individually/selectively.
- Keys can be cloned to other HSM partitions.

Partitions are named as they are created on a Backup HSM to accept archived objects during backup operations. If more than one backup partition exists on a Backup HSM, they are not exposed when you perform the lunacm command **slot list**. Generally the only backup partition that is referenced by default when the slot listing shows a slot as containing a SafeNet Luna Backup HSM is from older editions of SafeNet Luna HSMs, and is called "Cryptoki User". To choose which, of potentially several, archive partitions within a Backup HSM is the active partition, and to make it accessible, you need to identify that archive partition by name.

The process is to list/view the partitions while the Backup HSM is the current slot in LunaCM, using **partition list**, in order to see their partition names. Then run **slot configset -slot** <slot#-of-the-backup-hsm> **-partitionname** <name-of-desired-partition-on-backup-hsm> Then, for example, use **partition clone** to clone selected objects to other HSM partition slots.

**Note:** The configuration set with this command exists for the current LunaCM session only. If you log out of your LunaCM session, your **slot configset** configuration is erased.

# Syntax

ß

slot configset -slot <slot\_number> -partitionname <partition\_name>

| Option                                                        | Shortcut | Description                                                                        |
|---------------------------------------------------------------|----------|------------------------------------------------------------------------------------|
| <b>-partitionname</b> <partition_<br>name&gt;</partition_<br> | -р       | The partition name of the slot.                                                    |
| -slot <slot_number></slot_number>                             | -s       | Specifies the number of the slot for which you wish to set configuration settings. |

### Example

lunacm:> slot configset -slot 1 -partitionname backuppar3

Slot configuration was successfully updated.

# slot configshow

Show the configuration information for the specified slot number.

# **Syntax**

slot configshow -slot <slot\_number>

| Option                            | Shortcut | Description                                                                      |
|-----------------------------------|----------|----------------------------------------------------------------------------------|
| -slot <slot_number></slot_number> | -s       | The number of the slot for which you want to show the configuration information. |

# Example

lunacm:> slot configshow -slot 2

Slot Configuration:

Slot ID:

2

User Partition Name: Cryptoki User

# slot list

List the available slots on the system. The HSM administrative partition and any application partition are distinct and appear individually in a LunaCM slot list, so at least two slots. Similarly, if you have several local SafeNet Luna HSMs installed or connected, or if you have SafeNet Luna Network HSM application partitions Ethernet-connected via NTLS or STC links, then you can have multiple slots represented in a LunaCM slot list.

LunaCM depends on the availability of HSM partitions in order to be useful. If no application partition has been created, then only the HSM SO (administrative) partition is available, against which to run commands.

If the Chrystoki.conf / Crystoki.ini configuration file [Presentation] setting "ShowAdminTokens=" is set to no, then the HSM administrative partition/slot is also unavailable, and LunaCM is not usable. If you know you have a working SafeNet Luna PCIe HSM or SafeNet Luna USB HSM attached to your Client computer and LunaCM shows no usable commands, then verify in your Chrystoki.conf or Crystoki.ini file that "ShowAdminTokens" is not set to no.

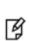

**Note:** The LunaCM command **hagroup haonly** acts on your client applications, either allowing (default or **hagroup haonly -disable**) or disallowing (**hagroup haonly -enable**) the application to see individual HSM partition slots or just the HA group virtual slot, respectively. The command has no effect on administrative tools like LunaCM, where a **slot list** returns all slots, both actual and virtual, regardless of the status of **hagroup haonly**.

# **Syntax**

### slot list

### Example

```
lunacm:> slot list
```

| Slot Id -><br>Label -><br>Serial Number -><br>Model -><br>Firmware Version -><br>Configuration -><br>Slot Description -> | Luna User Partition With SO (PED) Signing With Cloning Mode |
|----------------------------------------------------------------------------------------------------|-------------------------------------------------------------|
| Slot Id ->                                                                                                    | 1                                                           |
| Label ->                                                                                                    | par1                                                        |
| Serial Number ->                                                                                                    | 1238700701522                                               |
| Model ->                                                                                                    | LunaSA                                                      |
| Firmware Version ->                                                                                                    | 7.0.1                                                       |
| Configuration ->                                                                                                    | Luna User Partition With SO (PED) Signing With Cloning Mode |
| Slot Description ->                                                                                                    | Net Token Slot                                              |
| Slot Id -><br>Label -><br>Serial Number -><br>Model -><br>Firmware Version -><br>Configuration -><br>Slot Description -> | Luna User Partition With SO (PW) Signing With Cloning Mode  |
| Slot Id ->                                                                                                    | 3                                                           |
| Label ->                                                                                                    | myRBSG5Bk                                                   |

```
Serial Number ->7000329Model ->G5BackupFirmware Version ->6.22.0Configuration ->Luna HSM Admin Partition (PW) Backup ModeSlot Description ->Net Admin Token SlotHSM Configuration ->Luna HSM Admin Partition (PW) Backup DeviceHSM Status ->OKCurrent Slot ID: 33
```

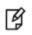

Command Result : No Error

**Note:** Each HSM administrative partition in a slot list includes "HSM Status". The possible values are listed, along with expanded descriptions and possible responses, at "HSM Status Values" on page 1 in the *Administration Guide*.

# slot partitionlist

List the partitions for the specified slot. This is of interest when a cryptographic slot might contain more than one HSM partition. In general, one slot contains one partition, but a SafeNet Luna Backup HSM, for example, might occupy one cryptographic slot while containing many partitions (see "slot configset" on page 104).

# **Syntax**

#### slot partitionlist -slot <slot\_number>

| Parameter                         | Shortcut | Description                                         |
|-----------------------------------|----------|-----------------------------------------------------|
| -slot <slot_number></slot_number> | -s       | The slot for which you want to list the partitions. |

# Example

```
lunacm:> s plist -s 103
```

Partition #: 1 Partition Name: par0 Partition #: 2 Partition Name: par1

Number of Partitions: 3

Partition #: 3 Partition Name: par2

## slot set

Set the current slot number. The current slot is the slot to which you want LunaCM commands to apply.

LunaCM commands work on the current slot. If there is only one slot, then it is always the current slot. If there is more than one slot, then use the **slot set** command to direct the focus at the desired slot/partition, so that you can use LunaCM commands against whatever HSM admin partition or application partition occupies the indicated slot.

This command is useful where you have more than one SafeNet module installed in or connected to your computer, or when you have a single HSM where the HSM administrative slot is separate from the application partition slot. In those cases, you can use the **slot list** command to see which slot numbers have been assigned, and then use **slot set** to specify which of the available HSM partitions (in their slots) you wish to address with LunaCM commands.

#### **Syntax**

slot set -slot <slot\_number>

| Option                            | Shortcut | Description                                                                                                    |
|-----------------------------------|----------|----------------------------------------------------------------------------------------------------|
| -slot <slot_number></slot_number> | -s       | The number of the slot that you wish to assign as the current slot for other LunaCM utility commands to work with. |

#### Example

lunacm:> slot set -slot 4

# slot showempty

This command will list the available empty slots on the system and their types.

#### **Syntax**

slot showempty

#### Example

lunacm:> slot showempty

Slot Id -> 5: Luna UHD Slot Slot Id -> 6: Luna UHD Slot Slot Id -> 7: Luna UHD Slot Current Slot Id: 0

## stc

**Note:** STC commands are used only for configuring partitions on the SafeNet Luna Network HSM.

Access the STC (secure trusted channel) setup commands. Use these commands to set up and manage an STC network link between a client and a partition.

See also "stcconfig" on page 124 for the STC configuration commands, which you can use to specify the network and security settings for the STC link.

#### **Syntax**

stc

disable enable identitycreate identitydelete identityexport identityshow partitionderegister partitionregister status tokeninit tokenlist

| Option              | Shortcut | Description                                                                                                    |  |
|---------------------|----------|----------------------------------------------------------------------------------------------------|--|
| disable             | d        | Disable STC for the current slot. See "stc disable" on page 113.                                                                  |  |
| enable              | е        | Enable STC for the current slot. See "stc enable" on page 114.                                                                    |  |
| identitycreate      | idc      | Create a client identity on the STC client token. See "stc identitycreate" on page 115.                                           |  |
| identitydelete      | idd      | Delete a client identity from the STC identity token. See "stc identitydelete" on page 116.                                       |  |
| identityexport      | ide      | Export the STC client identify to a file. See "stc identityexport" on page 117.                                                   |  |
| identityshow        | idsh     | Display the client name, public key hash, and registered partitions for the STC client token. See "stc identityshow" on page 118. |  |
| partitionderegister | pard     | Remove a partition identity from the STC client token. See "stc partitionderegister" on page 119.                                 |  |
| partitionregister   | parr     | Register a partition to the STC client token. See "stc<br>partitionregister" on page 120                                          |  |

| Option    | Shortcut | Description                                                                                 |  |
|-----------|----------|---------------------------------------------------------------------------------------------|--|
| status    | S        | Display status and configuration information for an STC link. See "stc status" on page 121. |  |
| tokeninit | ti       | Initialize a client token. See "stc tokeninit" on page 122.                                 |  |
| tokenlist | ti       | List the available STC client identity tokens. See "stc tokenlist" on page 123.             |  |

## stc disable

/Ì

Disable STC for the current slot. This command changes the port for the client-partition network link from STC to NTLS and saves the change to the **ServerPort00** statement in the **Chrystoki.conf** (Linux) or **crystoki.ini** (Windows) file.

**CAUTION:** Disabling the STC link terminates all existing sessions.

#### **Syntax**

stc disable -id <server\_ID> [-force]

| Option                      | Shortcut | Description                                                                                                    |
|-----------------------------|----------|----------------------------------------------------------------------------------------------------|
| -id <server_id></server_id> | -i       | Specifies the identifier of the SafeNet Luna Network HSM appliance to which you want to disable STC, as displayed using the command "clientconfig listservers" on page 25. |
| -force                      | -f       | Force the action without prompting.                                                                                                    |

#### Example

lunacm:> stc disable

You are about to disable STC to server 192.20.11.40 The following slot will be affected:

0,1,2,3

This will initiate an automatic restart of this application All sessions logged in through the application will be closed. Are you sure you wish to continue?

Type 'proceed' to continue, or 'quit' to quit now ->proceed

Successfully disabled STC to connect to server 192.20.11.40.

## stc enable

Enable STC on the current HSM/partition. This command changes the port for the client-partition network link from NTLS to STC and saves the change to the **ServerPort00** statement in the **Chrystoki.conf** (Linux) or **crystoki.ini** (Windows) file.

This command is valid only if the STC policy is enabled on both the HSM and the partition. See "Enabling or Disabling STC on the HSM" on page 1 and "Enabling or Disabling STC on a Partition" on page 1 in the Administration Guide.

CAUTION: Enabling the STC link terminates all existing NTLS sessions.

#### **Syntax**

stc enable -id<server\_ID> [-force]

| Option                      | Shortcut | Description                                                                                                    |
|-----------------------------|----------|----------------------------------------------------------------------------------------------------|
| -force                      | -f       | Force the action without prompting.                                                                                                    |
| -id <server_id></server_id> | -i       | Specifies the identifier of the SafeNet Luna Network HSM appliance to which you want to disable STC, as displayed using the command "clientconfig listservers" on page 25. |

#### Example

lunacm:> clientconfig listservers

| Server ID | Server       | Channel | HTL Required |
|-----------|--------------|---------|--------------|
| 0         | 192.20.11.78 | NTLS    | no           |
| 1         | 192.20.11.40 | NTLS    | no           |

Command Result : No Error

lunacm:> stc enable -id 1

You are about to enable STC to server 192.20.11.40. This will initiate an automatic restart of this application. All sessions logged in through the application will be closed.

Are you sure you wish to continue?

Type 'proceed' to continue, or 'quit' to quit now -> proceed

Successfully enabled STC to connect to server 192.20.11.40.

## stc identitycreate

Create a client identity on the STC client token. After it is created, the client identity is exported to the following path:

<luna\_client\_root\_dir>/data/client\_identities/<client-name>

**Note:** If a client identity already exists, a warning is displayed. If you choose to create a new identity, all currently registered partition identities will be removed and will need to be registered to the new client identity.

#### **Syntax**

M

stc identitycreate -label <label> [-force]

| Option                 | Shortcut | Description                         |
|------------------------|----------|-------------------------------------|
| -label <label></label> | -1       | Specifies the token label.          |
| -force                 | -f       | Force the action without prompting. |

#### Example

lunacm:> stc identitycreate -label client1

Client identity client1 successfully created and exported to file C:\Program Files\SafeNet\LunaClient\data\client\_identities\client1

## stc identitydelete

Delete a client identity from the STC identity token. This command, in conjunction with "stc identitycreate" on the previous pageallows you to re-generate the token identity key pair if required for security reasons (for example, if the token is comprmised), or for administrative reasons (for example, to perform a key rotation).

This command does the following, in the order specified:

- 1. Deletes the client identity public key in the partition.
- 2. Deletes each registered partition identity.
- 3. Deletes the client identity.

If any of the identities fail to be deleted, the command will report the failure but will continue to delete the client identity.

**CAUTION:** Deleting the client identity results in the loss of all partitions registered to the client. Any applications using those partitions will experience a loss of service.

#### **Syntax**

#### stc identitydelete [-force]

| Option | Shortcut | Description                         |
|--------|----------|-------------------------------------|
| -force | -f       | Force the action without prompting. |

#### Example

lunacm:> stc identitydelete

Are you sure you want to delete the client identity client1?

All the partition registrations will be lost. Any applications using this client identity will subsequently be affected.

Type 'proceed' to continue, or 'quit' to quit now ->

Successfully deleted client identity client1.

## stc identityexport

Export the STC client identify to a file. This command allows you to reuse the client identity to re-establish a new STC channel in the event that the partition that originally used the channel no longer exists.

## **Syntax**

stc identityexport [-file <file\_path>]

| Option                        | Shortcut | Description                                                                                                    |
|-------------------------------|----------|----------------------------------------------------------------------------------------------------|
| -file <file_path></file_path> | -f       | Specifies the full path of the file to which you want to export the client identity. If this parameter is not specified, the client identity is saved to the following location:<br><luna_client_root_dir>/data/client_identities/<client-name></client-name></luna_client_root_dir> |

#### Example

lunacm:> stc identityexport

Successfully exported the client identity to C:\Program Files\SafeNet\LunaClient\data\client\_ identities\client1

# stc identityshow

Display the following information for the STC client token:

- The client identity name
- The public key SHA1 hash for the client identity
- · A list of the partitions registered with the client identity

#### **Syntax**

#### stc identityshow

#### Example

lunacm:> stc identityshow

```
Client Identity Name: client1
Public Key SHA1 Hash: dllc9d27884788332124d1417fffa07b8acd0c45
List of Registered Partitions:
```

| Partition Identity<br>Label | Partition<br>Serial Number | Partition Public Key SHA1 Hash           |
|-----------------------------|----------------------------|------------------------------------------|
|                             | 1000700701501              |                                          |
| par0                        | 1238700701521              | 5b198518dbb6146f5a0ee78a8605b24de0191601 |
| parl                        | 1238700701522              | 3525218101b446e830464e3a39bb08bba6d0869c |
| par2                        | 1238700701523              | 3e486cf08dd502ac8d5d3c6d4b81f4735c72ecec |
| par3                        | 154438865321               | 440fe709d45ddab5833192d2ef2142a982019a7d |
| par4                        | 154438865322               | 988d88995e4a336f0a6d0ecee5f91de09598725d |
| par5                        | 154438865323               | f4d50c439fe8159778e76c9efdde1cb1ee40dcc0 |

## stc partitionderegister

Remove the partition identity public key that is currently registered to the STC client token. Use this command if you no longer require access to a registered partition.

After invoking this command, use the command "clientconfig restart" on page 26 to restart LunaCM and refresh the slot list.

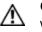

**CAUTION:** Deregistering a partition disables the STC link. Any applications using the partition will lose access to the partition.

#### **Syntax**

stc partitionderegister -serial <partition\_serialnum> [-force]

| Option                                              | Shortcut | Description                                                 |
|-----------------------------------------------------|----------|-------------------------------------------------------------|
| -serial <partition_serialnum></partition_serialnum> | -s       | Specifies the serial number of the partition to deregister. |
| -force                                              | -f       | Force the action without prompting.                         |

#### Example

lunacm:> stc partitionderegister -serial 98730559

Are you sure you want to deregister the partition 98730559?

Type 'proceed' to continue, or 'quit' to quit now -> proceed

Partition 98730559 successfully deregistered from the client token.

# stc partitionregister

Register the partition in the current slot to the STC client token.

After invoking this command, use the command "clientconfig restart" on page 26 to restart LunaCM and refresh the slot list.

#### **Syntax**

stc partitionregister -file <partition\_ID\_filepath> [-label <partition\_ID\_label>]

| Option                                                | Shortcut | Description                                        |
|-------------------------------------------------------|----------|----------------------------------------------------|
| -file <partition_id_filepath></partition_id_filepath> | -f       | Specifies the path to the partition identity file. |
| -label <partition_id_label></partition_id_label>      | -1       | Specifies a label for the partition identity.      |

#### Example

lunacm:> stc partitionregister par0 -file /usr/safenet/lunaclient/partition\_identities/359693009026.pid

Partition identity 359693009026 successfully registered.

## stc status

Display the STC status and configuration information for the current slot, or for all slots.

#### **Syntax**

stc status [-all]

| Option | Shortcut | Description                           |
|--------|----------|---------------------------------------|
| -all   | -a       | Display the STC status for all slots. |

#### Example

¥

Note: The key life is displayed only if allowed by the partition security policy settings.

lunacm:> stc status

| Enabled:     | Yes                                    |
|--------------|----------------------------------------|
| Status:      | Connected                              |
| Channel ID:  | 1                                      |
| Cipher Name: | AES 256 Bit with Cipher Block Chaining |
| HMAC Name:   | HMAC with SHA 512 Bit                  |

Command Result : No Error

lunacm:> stc status -all

| Slot ID | Enabled | State     | Channel ID | Cipher Name | HMAC name   |
|---------|---------|-----------|------------|-------------|-------------|
| 0       | Yes     | Connected | 1          | AES256_CBC  | HMAC_SHA512 |
| 1       | Yes     | Connected | 2          | AES256_CBC  | HMAC_SHA512 |
| 2       | Yes     | Connected | 3          | AES256_CBC  | HMAC_SHA512 |
| 3       | Yes     | Connected | 7          | AES256_CBC  | HMAC_SHA512 |
| 4       | Yes     | Connected | 8          | AES256_CBC  | HMAC_SHA512 |

## stc tokeninit

Initialize an STC client identity token. You must run this command on a Windows client if you are initializing an eToken 7300 hard token.

Use the command "stc tokenlist" on the next page to list the available tokens and to determine whether the token has been initialized.

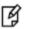

**Note:** Re-initializing a token deletes all information stored in the token (client identity and the list of all registered partition identities).

#### **Syntax**

stc tokeninit -label <token\_label> [-force]

| Option                             | Shortcut | Description                         |
|------------------------------------|----------|-------------------------------------|
| -label <token_label></token_label> | -1       | Specifies the label of the token.   |
| -force                             | -f       | Force the action without prompting. |

#### **Example**

#### **Uninitialized token**

lunacm:> stc tokeninit -label token1

Successfully initialized the client token.

Command Result : No Error

#### Previously initialized token

lunacm:> stc tokeninit -label token1

The client token token1 is already initialized with the following client identity:

Client Identity Name: client1 Public Key SHA1 Hash: dllc9d27884788332124d1417fffa07b8acd0c45 List of Registered Partitions:

| Partition Identity | Partition     | Partition Pub | lic Key | SHA1 Hash |  |
|--------------------|---------------|---------------|---------|-----------|--|
| Label              | Serial Number |               |         |           |  |

| par0 | 154438865321 | 440fe709d45ddab5833192d2ef2142a982019a7d |
|------|--------------|------------------------------------------|
| par1 | 154438865322 | 988d88995e4a336f0a6d0ecee5f91de09598725d |
| par2 | 154438865323 | f4d50c439fe8159778e76c9efdde1cb1ee40dcc0 |

Re-initialization will delete the client identity and remove existing partition registrations.

Type 'proceed' to continue, or 'quit' to quit now ->proceed

Successfully initialized the client token.

## stc tokenlist

List the available STC client identity tokens. Use this command to determine the following:

- Which token to use when setting up a token using the command "stc tokeninit" on the previous page
- Whether the token has been initialized.

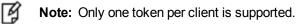

#### **Syntax**

#### stc tokenlist

#### **Example**

lunacm:> stc tokenlist

| Token Slot ID | Token Label | Serial Number | Initialized |
|---------------|-------------|---------------|-------------|
| 1             | token1      | 55f3f968b2    | Yes         |

## stcconfig

Access the STC configuration commands. Use these commands to specify the network and security settings for an STC link between a client and a partition.

See also "stc" on page 111 for STC setup commands, which you can use to set up and manage an STC network link.

#### **Syntax**

stcconfig

activationtimeoutset activationtimeoutshow cipherdisable cipherenable cipherenable ciphershow clientderegister clientlist clientregister hmacdisable hmacenable hmacshow partitionidexport partitionidshow rekeythresholdset rekeythresholdshow

| Option                | Shortcut | Description                                                                                                    |
|-----------------------|----------|----------------------------------------------------------------------------------------------------|
| activationtimeoutset  | atse     | Set the activation timeout for an STC link. See "stcconfig activationtimeoutset" on page 126.                                             |
| activationtimeoutshow | atsh     | Display the activation timeout for an STC link. See "stcconfig activationtimeoutshow" on page 127.                                        |
| cipherdisable         | cid      | Disable the use of a symmetric encryption cipher algorithm for data encryption on an STC link. See "stcconfig cipherdisable" on page 128. |
| cipherenable          | cie      | Enable the use of a symmetric encryption cipher algorithm for data encryption on an STC link. See "stcconfig cipherenable" on page 129.   |
| ciphershow            | cish     | List the symmetric encryption cipher algorithms you can use for data encryption on an STC link. See "stcconfig ciphershow" on page 130.   |
| clientderegister      | cld      | Deregister a client's STC public key from a partition. See "stcconfig clientderegister" on page 131.                                      |
| clientlist            | cli      | List the clients registered to a partition. See "stcconfig clientlist" on page 132.                                                       |

| Option             | Shortcut | Description                                                                                                    |
|--------------------|----------|----------------------------------------------------------------------------------------------------|
| clientregister     | clr      | Register a client's STC public key to a partition. See "stcconfig clientregister" on page 133.                                                  |
| hmacdisable        | hmd      | Disable the use of an HMAC message digest algorithm for message integrity verification on an STC link. See "stcconfig hmacdisable" on page 134. |
| hmacenable         | hme      | Enable the use of an HMAC message digest algorithm for message integrity verification on an STC link. See "stcconfig hmacenable" on page 135    |
| hmacshow           | hsh      | List the HMAC message digest algorithms you can use for message integrity verification on an STC link. See "stcconfig hmacshow" on page 136.    |
| partitionidexport  | pidex    | Export a partition's STC public key to a file. See "stcconfig partitionidexport" on page 137.                                                   |
| partitionidshow    | pish     | Display a partition's STC public key and serial number. "stcconfig partitionidshow" on page 138.                                                |
| rekeythresholdset  | rkse     | Set the rekey threshold for the symmetric key used to encrypt data on an STC link. See "stcconfig rekeythresholdset" on page 139.               |
| rekeythresholdshow | rksh     | Display the rekey threshold for the symmetric key used to encrypt data on an STC link. See "stcconfig rekeythresholdshow" on page 140.          |

# stcconfig activationtimeoutset

Set the activation timeout for an STC link. The activation timeout is the maximum time allowed to establish the STC link before the channel request is dropped.

### **Syntax**

stcconfig activationtimeoutset -time <seconds> [-slot <slot\_ID>]

| Option                    | Shortcut | Description                                                                                                    |
|---------------------------|----------|----------------------------------------------------------------------------------------------------|
| -slot <slot_id></slot_id> | -s       | Specifies the slot containing the partition for which you want to set<br>the STC link activation timeout.<br>This parameter is available only if you are logged into the HSM's<br>Admin partition. |
| -time <seconds></seconds> | -t       | Specifies the activation timeout, in seconds.<br>Range: 1-240<br>Default: 120                                                                                                    |

#### Example

lunacm:> stcconfig activationtimeoutset -time 30

Successfully changed the activation timeout for the current slot to 30 seconds.

# stcconfig activationtimeoutshow

Display the activation timeout for an STC link. The activation timeout is the maximum time allowed to establish the STC link before the channel request is dropped.

#### **Syntax**

stcconfig activationtimeoutshow -slot <slot\_ID>

| Option                    | Shortcut | Description                                                                                                    |
|---------------------------|----------|----------------------------------------------------------------------------------------------------|
| -slot <slot_id></slot_id> | -s       | Specifies the slot containing the partition for which you want to display the STC link activation timeout.<br>This parameter is available only if you are logged into the HSM's Admin partition. |

#### Example

#### **Current slot**

lunacm:> stcconfig activationtimeoutshow

The activation timeout for the current slot is 30 seconds.

## stcconfig cipherdisable

Disable the use of a symmetric encryption cipher algorithm for data encryption on an STC link. All data transmitted over the STC link will be encrypted using the cipher that is both enabled and that offers the highest level of security. For example, if AES 192 and AES 256 are enabled, and AES 128 is disabled, AES 256 will be used. You can use the command "stcconfig ciphershow" on page 130 to show which ciphers are currently enabled and the command "stc status" on page 121 to display the cipher that is currently being used.

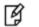

**Note:** Performance is reduced for larger ciphers.

## **Syntax**

stcconfig cipherdisable -slot <slot\_ID> -id <cipher\_ID> [-all] [-force]

| Option                      | Shortcut | Description                                                                                                    |
|-----------------------------|----------|----------------------------------------------------------------------------------------------------|
| -all                        | -а       | Disable all ciphers.                                                                                                    |
| -force                      | -f       | Force the action without prompting for confirmation.                                                                                                    |
| -id <cipher_id></cipher_id> | -id      | Specifies the numerical identifier of the cipher you want to allow or disallow, as listed by "stcconfig ciphershow" on page 130                                                               |
| -slot <slot_id></slot_id>   | -S       | Specifies the slot containing the partition for which you want to allow or disallow a cipher algorithm.<br>This parameter is available only if you are logged into the HSM's Admin partition. |

#### **Example**

lunacm:> stcconfig cipherdisable

This table lists the ciphers supported for STC links to the current slot. Enabled ciphers are accepted during STC link negotiation with a client. If all ciphers are disabled, STC links to the partition are not encrypted.

STC Encryption: On

| Cipher ID     | Cipher Name                                                                                                    | Enabled          |
|---------------|----------------------------------------------------------------------------------------------------|------------------|
| 1<br>2<br>3   | AES 128 Bit with Cipher Block Chaining<br>AES 192 Bit with Cipher Block Chaining<br>AES 256 Bit with Cipher Block Chaining | No<br>Yes<br>Yes |
| Command Resul | t : No Error                                                                                                    |                  |

lunacm:> stcconfig cipherdisable -id 3

AES 256 Bit with Cipher Block Chaining is now disabled for the current slot.

## stcconfig cipherenable

Enable the use of a symmetric encryption cipher algorithm for data encryption on an STC link. All data transmitted over the STC link will be encrypted using the cipher that is both enabled and that offers the highest level of security. For example, if AES 192 and AES 256 are enabled, and AES 128 is disabled, AES 256 will be used. You can use the command "stcconfig ciphershow" on the next page to show which ciphers are currently enabled and the command "stc status" on page 121 to display the cipher that is currently being used.

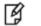

Note: Performance is reduced for larger ciphers.

#### **Syntax**

stcconfig cipherenable -slot <slot\_ID> -id <cipher\_ID> [-all]

| Option                      | Shortcut | Description                                                                                                    |
|-----------------------------|----------|----------------------------------------------------------------------------------------------------|
| -all                        | -а       | Enable all ciphers.                                                                                                    |
| -id <cipher_id></cipher_id> | -id      | Specifies the numerical identifier of the cipher you want to allow or disallow, as listed by "stcconfig ciphershow" on the next page                                                          |
| -slot <slot_id></slot_id>   | -s       | Specifies the slot containing the partition for which you want to allow or disallow a cipher algorithm.<br>This parameter is available only if you are logged into the HSM's Admin partition. |

#### Example

lunacm:> stcconfig ciphershow

This table lists the ciphers supported for STC links to the current slot. Enabled ciphers are accepted during STC link negotiation with a client. If all ciphers are disabled, STC links to the partition are not encrypted.

STC Encryption: On

| Cipher ID          | Cipher Name                                                                                                    | Enabled          |
|--------------------|----------------------------------------------------------------------------------------------------|------------------|
| 1<br>2<br>3        | AES 128 Bit with Cipher Block Chaining<br>AES 192 Bit with Cipher Block Chaining<br>AES 256 Bit with Cipher Block Chaining | No<br>Yes<br>Yes |
| S<br>Command Resul | 1                                                                                                    | 162              |

-----

lunacm:> stcconfig ciphereneble -id 3

AES 256 Bit with Cipher Block Chaining is now enabled for the current slot.

## stcconfig ciphershow

List the symmetric encryption cipher algorithms you can use for data encryption on an STC link.

#### **Syntax**

#### stcconfig ciphershow

#### Example

lunacm:> stcconfig ciphershow

This table lists the ciphers supported for STC links to the current slot. Enabled ciphers are accepted during STC link negotiation with a client. If all ciphers are disabled, STC links to the partition are not encrypted.

STC Encryption: On

| Cipher ID | Cipher Name                            | Enabled |
|-----------|----------------------------------------|---------|
| 1         | AES 128 Bit with Cipher Block Chaining | Yes     |
| 2         | AES 192 Bit with Cipher Block Chaining | Yes     |
| 3         | AES 256 Bit with Cipher Block Chaining | Yes     |

## stcconfig clientderegister

Deregister a client's STC public key from a partition. You must be logged into the partition as the SO to use this command.

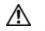

CAUTION: Deregistering a client's public key disables the STC link to that client.

# A

WARNING! If you delete the client identity for the partition SO, you will lose the partition. You can only recover by restoring the partition from a backup, with the help of the HSM SO.

#### **Syntax**

stcconfig clientderegister -label <client\_label> [-force]

| Option                               | Shortcut | Description                                              |
|--------------------------------------|----------|----------------------------------------------------------|
| -force                               | -f       | Force the action without prompting for confirmation.     |
| -label <client_label></client_label> | -1       | A string used to identify the client being deregistered. |

#### Example

lunacm:> stcconfig clientderegister -label client2

Are you sure you want to deregister the client identity client2?

Type 'proceed' to continue, or 'quit' to quit now -> proceed Successfully deregistered the client client2 from the current slot. Command Result : No Error

# stcconfig clientlist

List the clients registered to a partition.

#### **Syntax**

stcconfig clientlist

## Example

| <pre>lunacm:&gt; stcconfig clientlist</pre> |                                          |
|---------------------------------------------|------------------------------------------|
| Client Name                                 | Client Public Key SHA1 Hash              |
| Partition SO                                | 3472c9423f9faf2ce431fda7f845e53c783b7303 |
| client2                                     | 8be55fa0f7ad688f1fa1f243c142a04fdaa8bf39 |

## stcconfig clientregister

Register a client's STC public key to a partition. You must be logged in to the partition as the SO to use this command.

**Note:** Each client identity registered to a partition uses 2332 bytes of storage on the partition. Before registering a client identity to a partition, ensure that there is adequate free space.

#### **Syntax**

Ø

stcconfig clientregister -label <client\_label> -file <client\_public\_key>

| Option                                               | Shortcut | Description                                            |
|------------------------------------------------------|----------|--------------------------------------------------------|
| -label <client_label></client_label>                 | -1       | A string used to identify the client being registered. |
| -file <client_public_<br>key&gt;</client_public_<br> | -f       | Specifies the full path to the client public key file. |

#### Example

lunacm:> stcconfig clientregister -label client2 -file "C:\Program Files\SafeNet\LunaClient\data\client\_identities\client2"

Successfully registered the client client2 to the current slot.

## stcconfig hmacdisable

Disable the use of an HMAC message digest algorithm for message integrity verification on an STC link. The HMAC algorithm that is both enabled and that offers the highest level of security is used. For example, if SHA 256 and SHA 512 are enabled, SHA 512 is used. You can use the command "stcconfig hmacshow" on page 136 to show which HMAC message digest algorithms are currently enabled/disabled and the command "stc status" on page 121 to display the HMAC message digest algorithm that is currently being used.

#### **Syntax**

stcconfig hmacdisable -id <hmac\_ID> [-slot <slot\_ID>]

| Option                    | Shortcut | Description                                                                                                    |
|---------------------------|----------|----------------------------------------------------------------------------------------------------|
| -id <hmac_id></hmac_id>   | -i       | Specifies the numerical identifier of the HMAC message digest algorithm you want to use, as listed using "stcconfig hmacshow" on page 136                                                   |
| -slot <slot_id></slot_id> | -s       | Specifies the slot containing the partition on which you want to allow or disallow an HMAC algorithm.<br>This parameter is available only if you are logged into the HSM's Admin partition. |

#### Example

lunacm:> stcconfig hmacshow

This table lists the HMAC algorithms supported for STC links to the current slot. Enabled algorithms are accepted during STC link negotiation with a client. At least one HMAC algorithm must be enabled.

| HMAC ID | HMAC Name             | Enabled |
|---------|-----------------------|---------|
| 0       | HMAC with SHA 256 Bit | Yes     |
| 1       | HMAC with SHA 512 Bit | Yes     |

Command Result : 0 (Success)

lunacm:> stcconfig hmacdisable -id 0

HMAC with SHA 256 Bit for the current slot is now disabled.

Command Result : 0 (Success)

## stcconfig hmacenable

Enable the use of an HMAC message digest algorithm for message integrity verification on an STC link. The HMAC algorithm that is both enabled and that offers the highest level of security is used. For example, if SHA 256 and SHA 512 are enabled, SHA 512 is used. You can use the command "stcconfig hmacshow" on the next page to show which HMAC message digest algorithms are currently enabled/disabled and the command "stc status" on page 121 to display the HMAC message digest algorithm that is currently being used.

#### **Syntax**

stcconfig hmacenable -slot <slot\_ID> -id <hmac\_ID>

| Option                    | Shortcut | Description                                                                                                    |
|---------------------------|----------|----------------------------------------------------------------------------------------------------|
| -id <hmac_id></hmac_id>   | -i       | Specifies the numerical identifier of the HMAC message digest algorithm you want to use, as listed using "stcconfig hmacshow" on the next page                                              |
| -slot <slot_id></slot_id> | -s       | Specifies the slot containing the partition on which you want to allow or disallow an HMAC algorithm.<br>This parameter is available only if you are logged into the HSM's Admin partition. |

#### Example

lunacm:> stcconfig hmacshow

This table lists the HMAC algorithms supported for STC links to the current slot. Enabled algorithms are accepted during STC link negotiation with a client. At least one HMAC algorithm must be enabled.

| HMAC ID | HMAC Name             | Enabled |
|---------|-----------------------|---------|
| 0       | HMAC with SHA 256 Bit | No      |
| 1       | HMAC with SHA 512 Bit | Yes     |

Command Result : 0 (Success)

lunacm:> stcconfig hmacenable -id 0

HMAC with SHA 256 Bit for the current slot is now enabled.

Command Result : 0 (Success)

## stcconfig hmacshow

List the HMAC message digest algorithms you can use for message integrity verification on an STC link.

#### **Syntax**

stcconfig hmacshow -slot <slot\_ID>

| Option                    | Shortcut | Description                                                                                                    |
|---------------------------|----------|----------------------------------------------------------------------------------------------------|
| -slot <slot_id></slot_id> | -s       | Specifies the slot containing the partition whose available HMAC algorithms you want to display.<br>This parameter is available only if you are logged into the HSM's Admin partition. |

#### Example

lunacm:> stcconfig hmacshow

This table lists the HMAC algorithms supported for STC links to the current slot. Enabled algorithms are accepted during STC link negotiation with a client. At least one HMAC algorithm must be enabled.

| HMAC ID | HMAC Name             | Enabled |
|---------|-----------------------|---------|
| 0       | HMAC with SHA 256 Bit | Yes     |
| 1       | HMAC with SHA 512 Bit | Yes     |

# stcconfig partitionidexport

Export a partition's STC public key to a file.

**Note:** If the HSM is zeroized while STC is enabled, the STC link between LunaCM and the admin partition will no longer authenticate, since the admin partition identity no longer exists. If this occurs, you will be unable to log into, or initialize, the HSM. To recover from this state, run the **stcconfig partitionidexport** command without any parameters. When you run the command, a new identity is created for the admin partition, and the new admin partition public key is exported to the default directory. This will restore the STC link between LunaCM and the admin partition, allowing you to re-initialize the HSM. You can only run this command, while not logged into the HSM, if the HSM is zeroized.

#### **Syntax**

[¥

stcconfig partitionidexport -slot <slot\_ID> [-file <filepath>]

| Option                      | Shortcut | Description                                                                                                    |
|-----------------------------|----------|----------------------------------------------------------------------------------------------------|
| -file <filepath></filepath> | -f       | Specifies the full path to the file to which you want to export the partition's STC public key. If you omit this parameter the key is exported by default to the following file:<br><luna_client_root>/identities/<partition_serial_number>.pem</partition_serial_number></luna_client_root> |
| -slot <slot_id></slot_id>   | -s       | Specifies the slot containing the partition whose STC public key you want to export.<br>This parameter is available only if you are logged into the HSM's Admin partition.                                                                                                    |

#### Example

lunacm:> stcconfig partitionidexport

Successfully exported partition identity for the current slot to C:\Program Files\SafeNet\LunaClient\data\partition\_identities\154438865321.pid

# stcconfig partitionidshow

Display a partition's STC public key and serial number.

## **Syntax**

stcconfig partitionidshow -slot <slot\_ID>

| Option                    | Shortcut | Description                                                                                                    |
|---------------------------|----------|----------------------------------------------------------------------------------------------------|
| -slot <slot_id></slot_id> | -s       | Specifies the slot for the partition for which you want to display the public key and serial number.<br>This parameter is available only if you are logged into the HSM's Admin partition. |

## Example

lunacm:> stcconfig partitionidshow

Partition Serial Number: 154438865321 Partition Identity Public Key SHA1 Hash: 440fe709d45ddab5833192d2ef2142a982019a7d

## stcconfig rekeythresholdset

Set the rekey threshold for the symmetric key used to encrypt data on an STC link. The symmetric key is used to encode the number of messages specified by the threshold value, after which it is regenerated and the counter is reset to 0.

The default of 400 million messages would force a rekeying operation once every 24 hours on an HSM under heavy load (processing approximately 5000 messages/second), or once a week for an HSM under light load (processing approximately 700 messages/second).

#### **Syntax**

stcconfig rekeythresholdset -slot <slot\_ID> -value <threshold>

| Option                         | Shortcut | Description                                                                                                    |
|--------------------------------|----------|----------------------------------------------------------------------------------------------------|
| -slot <slot_id></slot_id>      | -s       | Specifies the slot containing the partition for which you want to set the rekey threshold.                                                                                                    |
|                                |          | This parameter is available only if you are logged into the HSM's Admin partition.                                                                                                    |
| -value <threshold></threshold> | -v       | An integer that specifies the key life (in millions of encoded messages) for the STC symmetric key.<br>Enter a value of <b>0</b> to disable rekeying.<br><b>Range:</b> 0 to 4000 million messages.<br><b>Default:</b> 400 million messages. |

#### Example

lunacm:> stcconfig rekeythresholdset -value 600

Successfully changed the rekey threshold for the current slot to 600. (in millions of messages)

# stcconfig rekeythresholdshow

Display the rekey threshold for the symmetric key used to encrypt data on an STC link. The symmetric key is used for the number of times specified by the threshold value, after which it is regenerated and the counter is reset to 0.

## **Syntax**

stcconfig rekeythresholdset -slot <slot\_ID>

| Option                    | Shortcut | Description                                                                                                    |
|---------------------------|----------|----------------------------------------------------------------------------------------------------|
| -slot <slot_id></slot_id> | -s       | Specifies the slot containing the partition for which you want to display the rekey threshold.<br>This parameter is available only if you are logged into the HSM's Admin partition. |

#### Example

lunacm:> stcconfig rekeythresholdshow

The current rekey threshold for the current slot is 400. (in millions of messages)